# **APLIKASI BERGERAK UNTUK KARTU MONITORING HAFALAN ALQURAN BERBASIS ANDROID**

# **TUGAS AKHIR**

**Diajukan sebagai Salah Satu Syarat Untuk Memperoleh Gelar Sarjana Jurusan Informatika** 

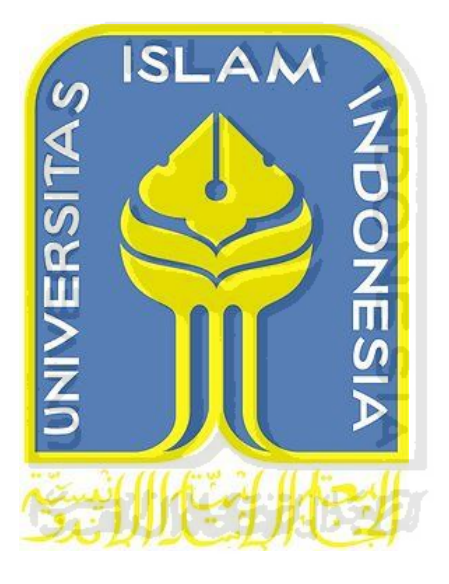

**Disusun oleh :** 

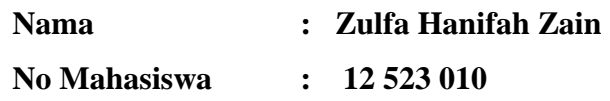

**JURUSAN TEKNIK INFORMATIKA FAKULTAS TEKNOLOGI INDUSTRI UNIVERSITAS ISLAM INDONESIA YOGYAKARTA 2016**

# **LEMBAR PENGESAHAN PEMBIMBING** APLIKASI BERGERAK UNTUK KARTU MONITORING HAFALAN ALQURAN BERBASIS ANDROID

# **TUGAS AKHIR**

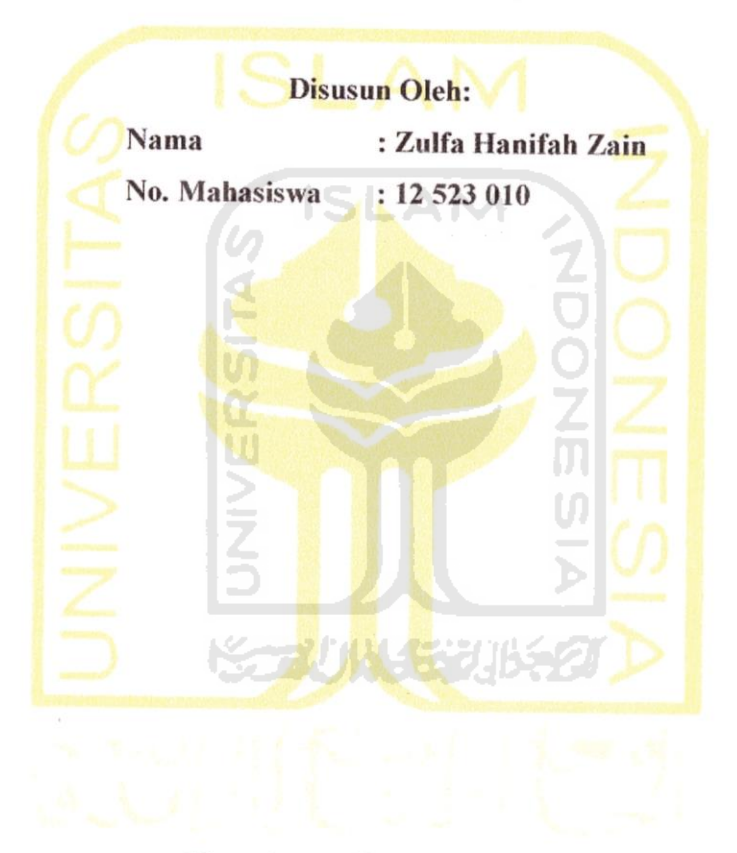

Yogyakarta, November 2016 **Pembimbing Tunggal** 

Hendr k, ST., M.Eng.

# **LEMBAR PENGESAHAN PENGUJI**

# APLIKASI BERGERAK UNTUK KARTU MONITORING HAFALAN **ALQURAN BERBASIS ANDROID**

**TUGAS AKHIR Disusun Oleh:** Nama : Zulfa Hanifah Zain

No. Mahasiswa : 12523010

Telah Dipertahankan di Depan Sidang Penguji sebagai Salah Satu Syarat untuk Memperoleh Gelar Sarjana Jurusan Teknik Informatika Fakultas Teknologi Industri

> Universitas Islam Indonesia Yogyakarta, 1 Desember 2016

Tim Penguji,

Hendrik, ST, M.Eng. Ketua

Andhika Giri Persada, S.Kom., M.Eng.

**Anggota** I

Ahmad Fathan Hidayatullah, ST., M.Cs.

**Anggota II** 

Mengetahui,

Ketua Jurusan Teknik Informatika

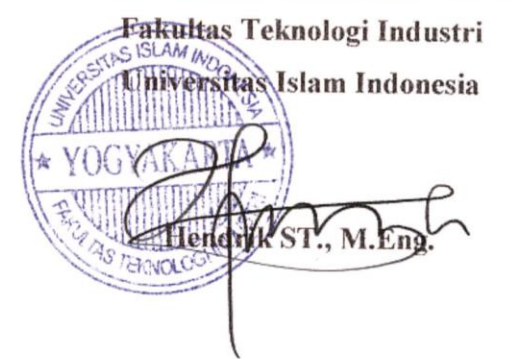

# LEMBAR PERNYATAAN KEASLIAN HASIL TUGAS AKHIR

Saya yang bertandatangan di bawah ini,

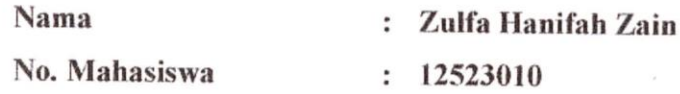

Menyatakan bahwa seluruh komponen dan isi dalam Laporan Tugas Akhir ini adalah hasil karya saya sendiri. Apabila di kemudian hari terbukti bahwa ada beberapa bagian dari karya ini adalah bukan hasil karya saya sendiri, maka saya siap menanggung risiko dan konsekuensi apapun.

Demikian pernyataan ini saya buat, semoga dapat dipergunakan sebagaimana mestinya.

 $\overline{\mathbf{U}}$ Yogyakarta, 1 Desember 2016 **TERAI**<br>MPEL 2CAE7268020580 Zulfa Hanifah Zain URUPIAH

## **HALAMAN PERSEMBAHAN**

#### *Bismillahirrahmanirrahim...*

Syukur *alhamdulillah* kepada Allah SWT karena telah melimpahkan segala rahmat, nikmat, berkah, hidayah, karunia, rejeki, petunjuk serta ridhoNya sehingga diberi kelancaran dalam urusan duniawi hingga saat ini. Saya persembahkan karya kecil ini kepada :

#### ORANG TUA

Terimakasih untuk kedua orang tua, terutama untuk Alm ayah tercinta, Lanjar Rahayu, semoga karya ini membuat beliau tersenyum bangga disisiNya. Untuk ibu yang selalu menjadi pahlawan dan panutan keluarga, Santini, yang berjuang tanpa lelah menjadi yang terbaik untuk keluarga.

#### ADIK

Terima kasih untuk kedua adikku Sarah dan Sita atas semangat yang selalu diberikan. Terima kasih telah sanggup berjuang bersama-sama mengejar cita-cita masingmasing untuk membanggakan keluarga.

# SAHABAT

Terimakasih untuk semua sahabat, rekan kerja, dan semua teman-teman yang tidak dapat saya sebutkan namanya satu per satu. Terima kasih atas semangat dan dorongan yang selalu diberikan, sandaran yang nyaman ketika merasa lelah, serta saran dan nasihat yang selalu menjadi penyemangat mengerjakan Tugas Akhir ini.

#### **HALAMAN MOTTO**

"Maka sesungguhnya bersama kesulitan ada kemudahan. Maka apabila engkau telah selesai (dari sesuatu urusan), tetaplah bekerja keras (untuk urusan yang lain). Dan hanya kepada Tuhanmulah engkau berharap."

# **(QS. Al-Insyirah,6-8)**

"Sebaik-baiknya kamu adalah orang yang belajar Al-Qur'an dan yang

mengajarkannya."

**(HR.Bukhari)** 

"Keberhasilan adalah kemampuan untuk melewati dan mengatasi dari satu kegagalan ke kegagalan berikutnya tanpa kehilangan semangat."

**(Winston Chuchill)** 

ъ

"*Anyone who has never made a mistake has never tried anything new*"

**(Zulfa)** 

#### **KATA PENGANTAR**

sig-

Alhamdulillahi Rabbil'alamin, Puji syukur kita panjatkan kehadirat Allah SWT yang telah melimpahkan rahmat dan karunia-Nya, sehingga penulis dapat menyelesaikan Tugas Akhir dengan judul "**Aplikasi Bergerak Untuk Kartu Monitoring Hafalan Alquran Berbasis Android (Studi Kasus Sdit Lukman Al Hakim Sleman).** 

Laporan tugas akhir ini disusun sebagai salah satu syarat untuk mendapatkan gelar sarjana pada jurusan Teknik Informatika Fakultas Teknologi Industri, Universitas Islam Indonesia.

Penulisan dan penyelesaian tugas akhir ini tidak lepas dari dukungan, saran, serta bimbingan dari banyak pihak. Oleh karena itu, pada kesempatan kali ini penulis ingin mengucapkan terima kasih kepada :

- 1. Allah SWT yang selalu memberikan nikmat, kemudahan, petunjuk, dan rahmatNya.
- 2. Kedua orang tua tercinta Alm. Bapak ( Lanjar Rahayu ) dan Ibu ( Santini ), serta adik-adikku ( Sarah Safhira dan Laksita Prabaningrum ), Semoga Allah SWT membalas amal budinya dengan kasih sayang dan rahmat yang berlimpah.
- 3. Bapak Dr. Imam Djati Widodo, M.EngSc., selaku Dekan Fakultas Teknologi Industri Universitas Islam Indonesia.
- 4. Bapak Hendrik, ST., M.Eng. selaku ketua Jurusan Informatika, Fakultas Teknik Industri dan selaku dosen pembimbing yang telah meluangkan waktu untuk berdiskusi, selalu mengingatkan serta memberikan saran dan motivasi kepada saya terhadap tanggung jawab dalam penyusunan tugas akhir ini.
- 5. Sahabat sekaligus keluarga terbaik selama menempuh perkuliahan di Nuryan Ayu Nugrahini, Feni Nur Rizkyani, dan Windy Ayu Widyanti, terima kasih atas segalanya yang telah kita lalui bersama, kalian adalah sahabat terbaik.
- 6. Teman-teman Teknik Informatika UII angkatan 2012, khususnya kelas A (A-team), terima kasih telah menjadi partner belajar yang selalu kompak.
- 7. Rekan-rekan kerja di Merapi Online Group, terima kasih untuk pengalaman dan semangat yang diberikan.
- 8. Serta semua pihak yang telah turut membantu hingga selesainya penyusunan tugas akhir ini. Semoga Allah SWT membalas semua budi baik dan keikhlasannya, Amin.

Penulis menyadari bahwa penulisan tugas akhir ini masih jauh dari kesempurnaan, karena kesempurnaan hanya milik Allah dan kekurangan adalah milik manusia. Oleh karena itu dengan segala kerendahan hati penulis menerima kritik dan saran.

Semoga tugas akhir ini dapat memberikan manfaat yang sebesar-besarnya bagi kita semua.

> Yogyakarta, 1 Desember 2016 Penulis,

> > Zulfa Hanifah Zain

**SARI** 

Menghafal Alquran atau tahfidz Alquran merupakan salah satu amalan untuk umat Muslim. Sejak usia dini anak-anak mulai diajarkan membaca dan menghafal surat-surat pendek yang ada di Alquran baik di sekolah maupun di lingkungan rumah. Berbagai metode pun diterapkan untuk membuat siswa yang masih berusia anak-anak agar dapat mengingat bacaan Alquran. Menghafal Alquran bahkan menjadi sebuah pelajaran yang wajib bagi muridnya untuk sekolah-sekolah Islam. Perkembangan hafalan siswa akan dicatat di sebuah buku atau kartu. Surat dan ayat serta penilaian akan dicatat sebagai perkembangan hafalan siswa. Orang tua dapat ikut serta dalam pemantauan hafalan siswa dengan melanjutkan hafalan yang ada di sekolah. Komunikasi antara guru dan orang tua menggunakan alat komunikasi umum seperti *handphone*. Hal ini dirasa kurang karena handphone merupakan alat komunikasi secara umum. Untuk mengatasi masalah tersebut diperlukan aplikasi khusus yang mampu mencatat hafalan Alquran siswa dan sekaligus sebagai alat komunikasi antara guru dan orang tua siswa, yaitu Aplikasi Monitoring Hafalan Alquran. Aplikasi ini mengelola progres hafalan siswa baik oleh guru maupun orang tua. Terdapat menu catatan sebagai halaman untuk mencatat surat dan ayat yang dicapai siswa dan juga kolom untuk memberi komntar mengenai perkembangan hafalan Alquran siswa.

Metode penelitian yang digunakan untuk membangun aplikasi adalah dengan menganalisis kebutuhan perangkat yang dibutuhkan untuk membangun aplikasi, baik perangkat keras maupun perangkat lunak. Perancangan basisdata dan tampilan aplikasi juga diperlukan. Selain itu perancangan pengujian juga disertakan dalam metode penelitian.

Aplikasi Monitoring Hafalan Alquran ini telah melalui tahap pengujian. Berdasarkan hasil pengujian tersebut aplikasi dapat menjadi alat bantu guru untuk memantau hafalan siswa yang kemudian dijadikan sebagai penilaian pembelajaran di sekolah dan juga memberikan kemudahan untuk orang tua berkomunikasi dan memantau hafalan Alquran sang anak.

Kata Kunci : aplikasi monitoring, hafalan Alquran, android

# **TAKARIR**

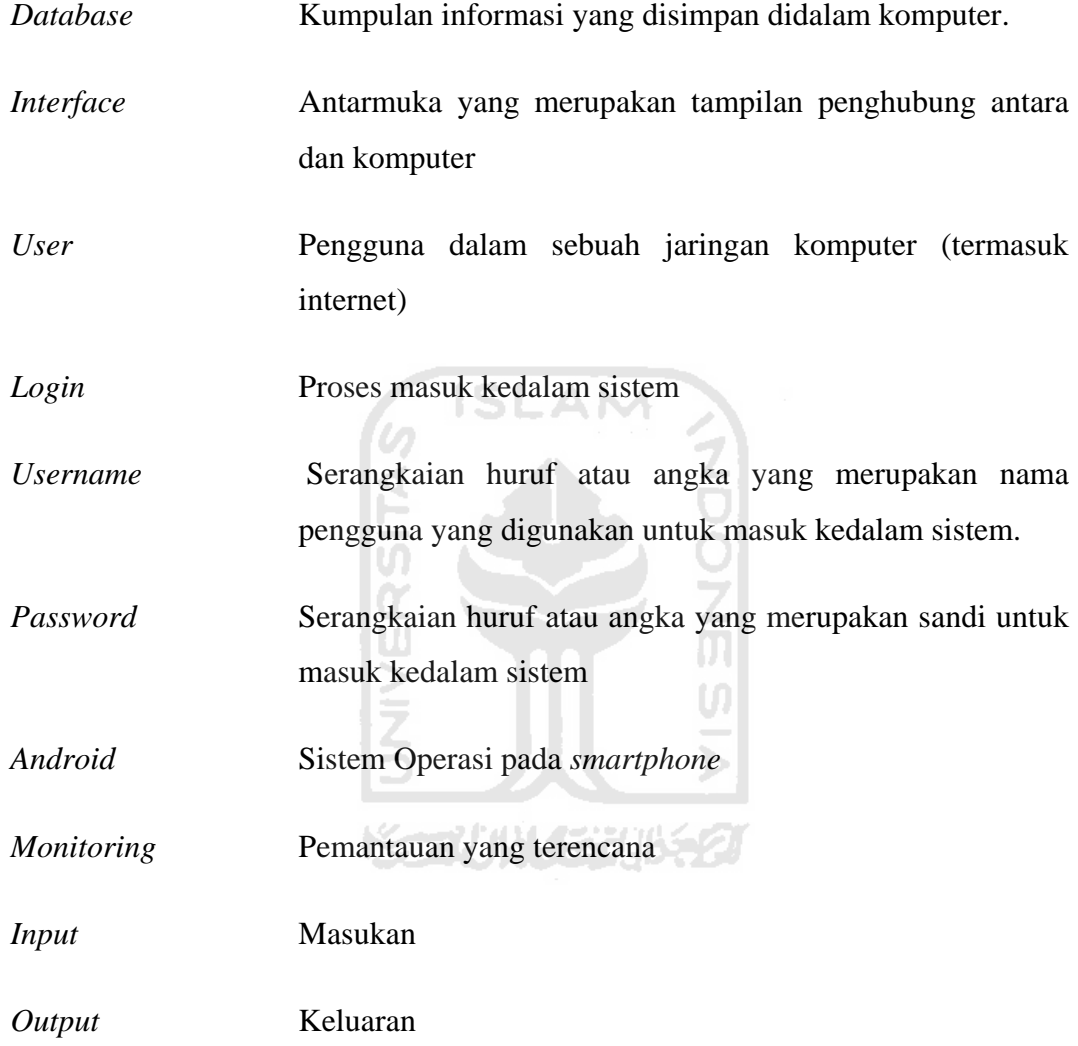

# **DAFTAR ISI**

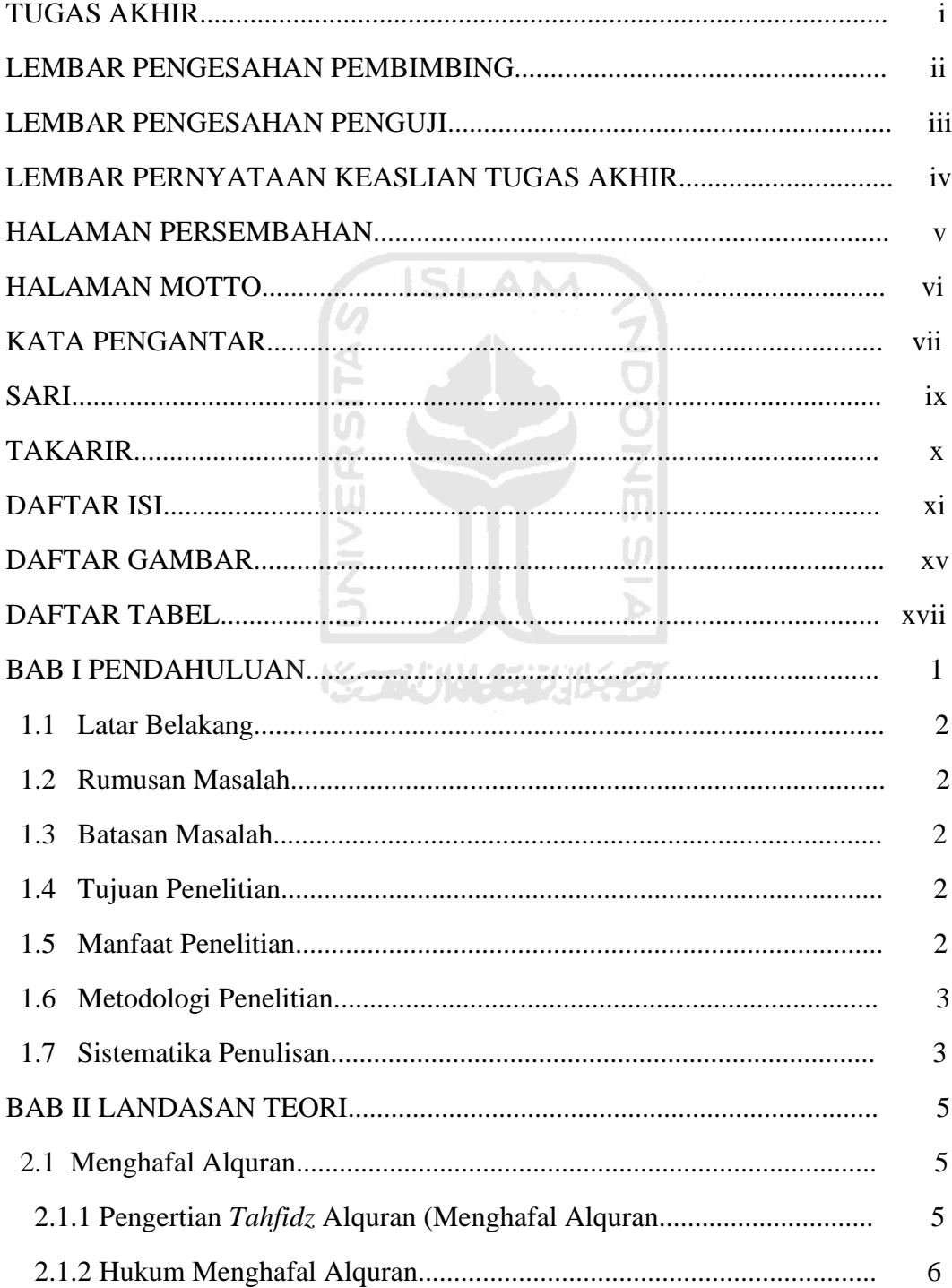

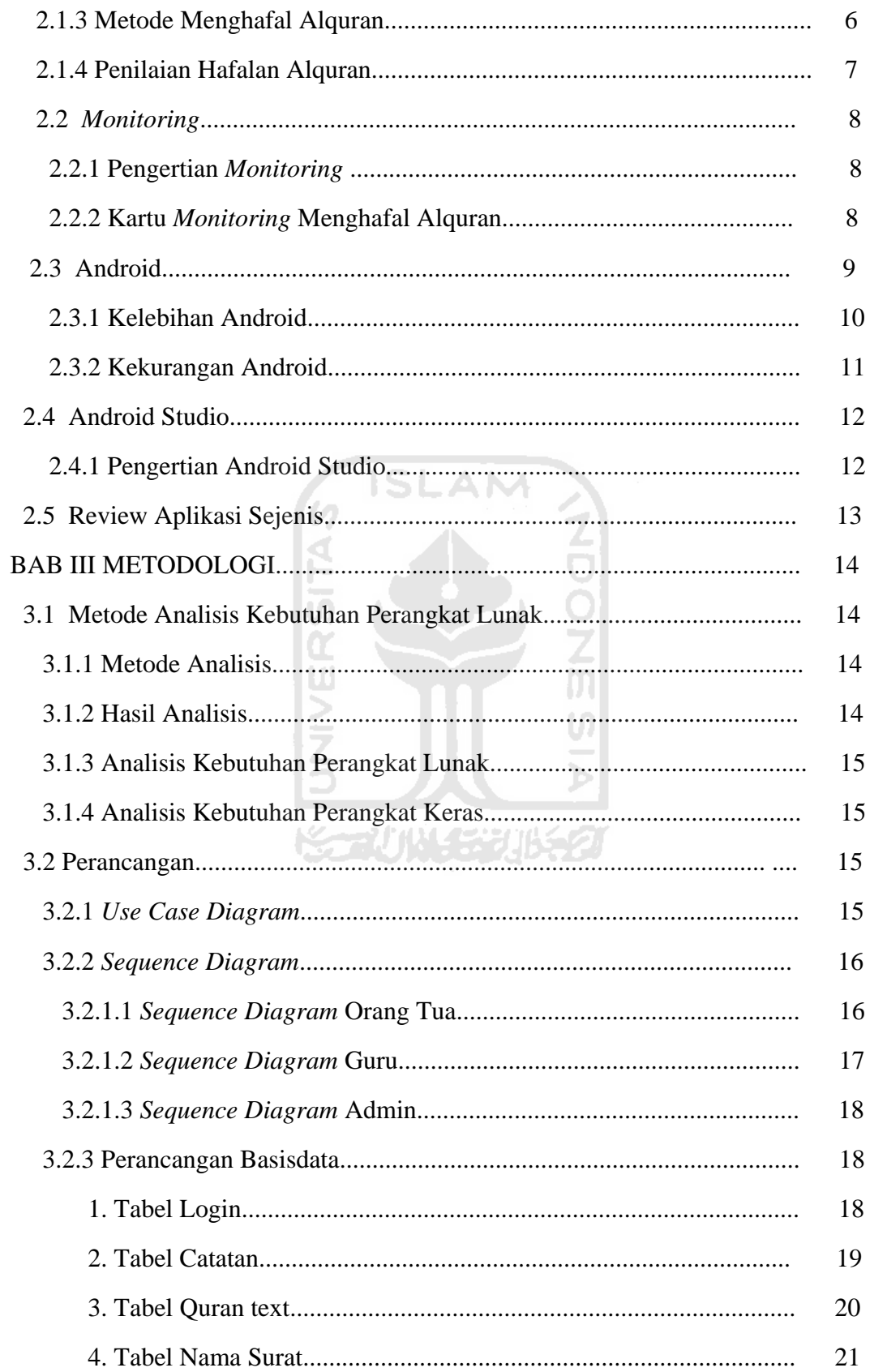

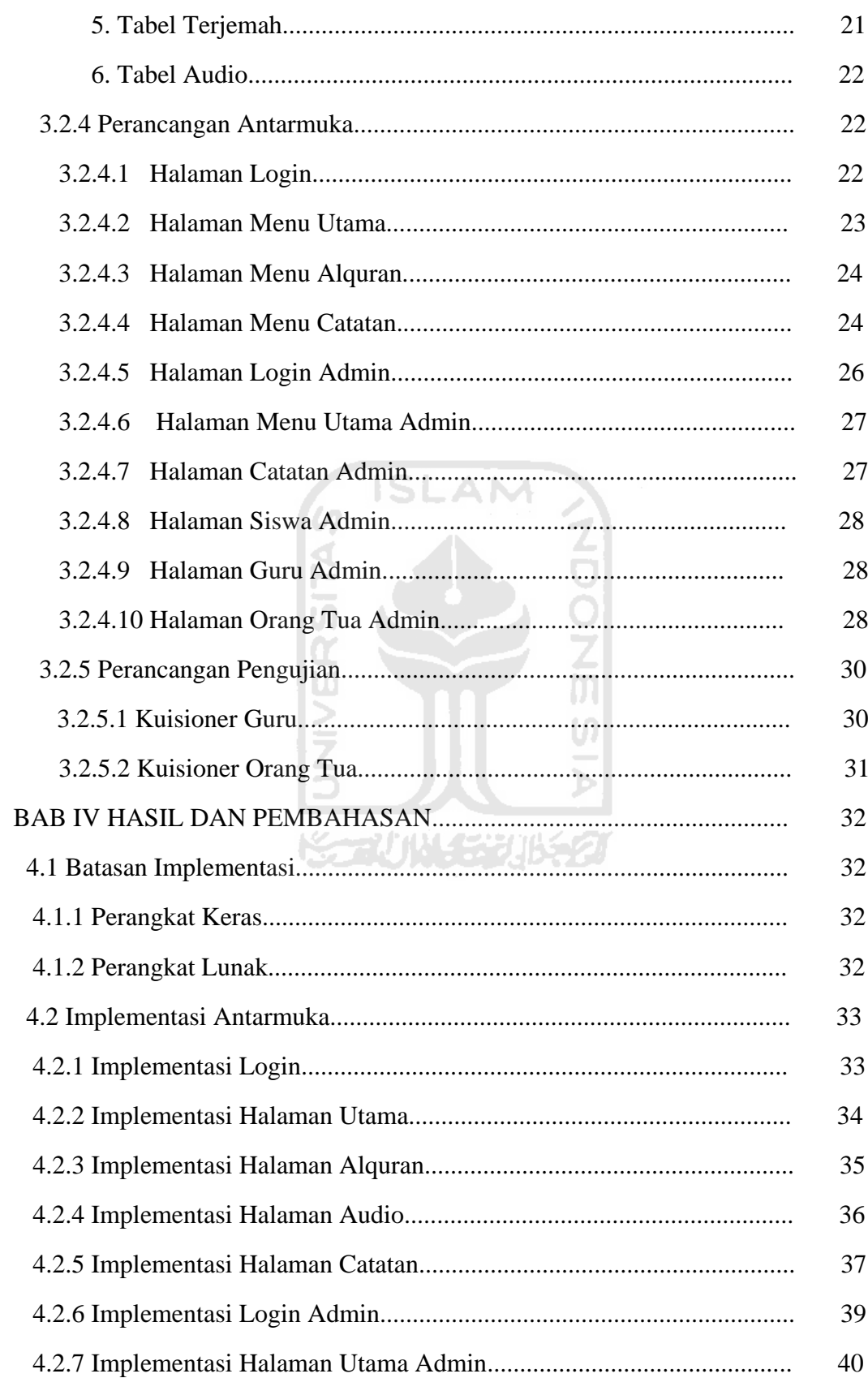

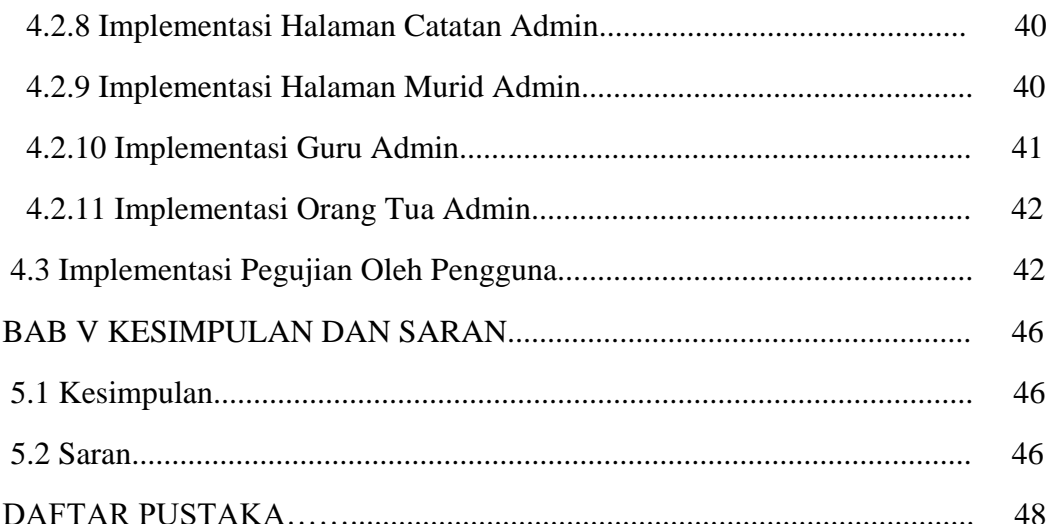

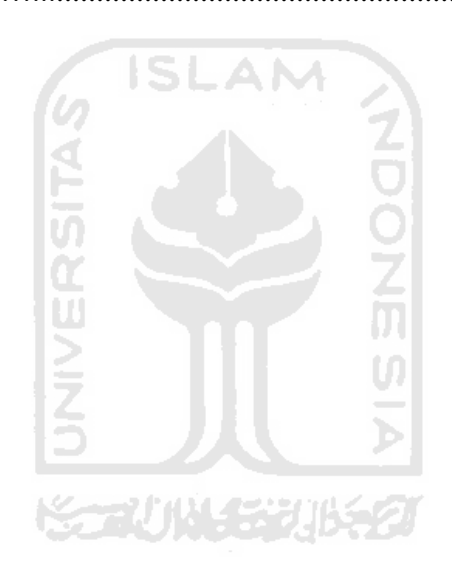

# **DAFTAR GAMBAR**

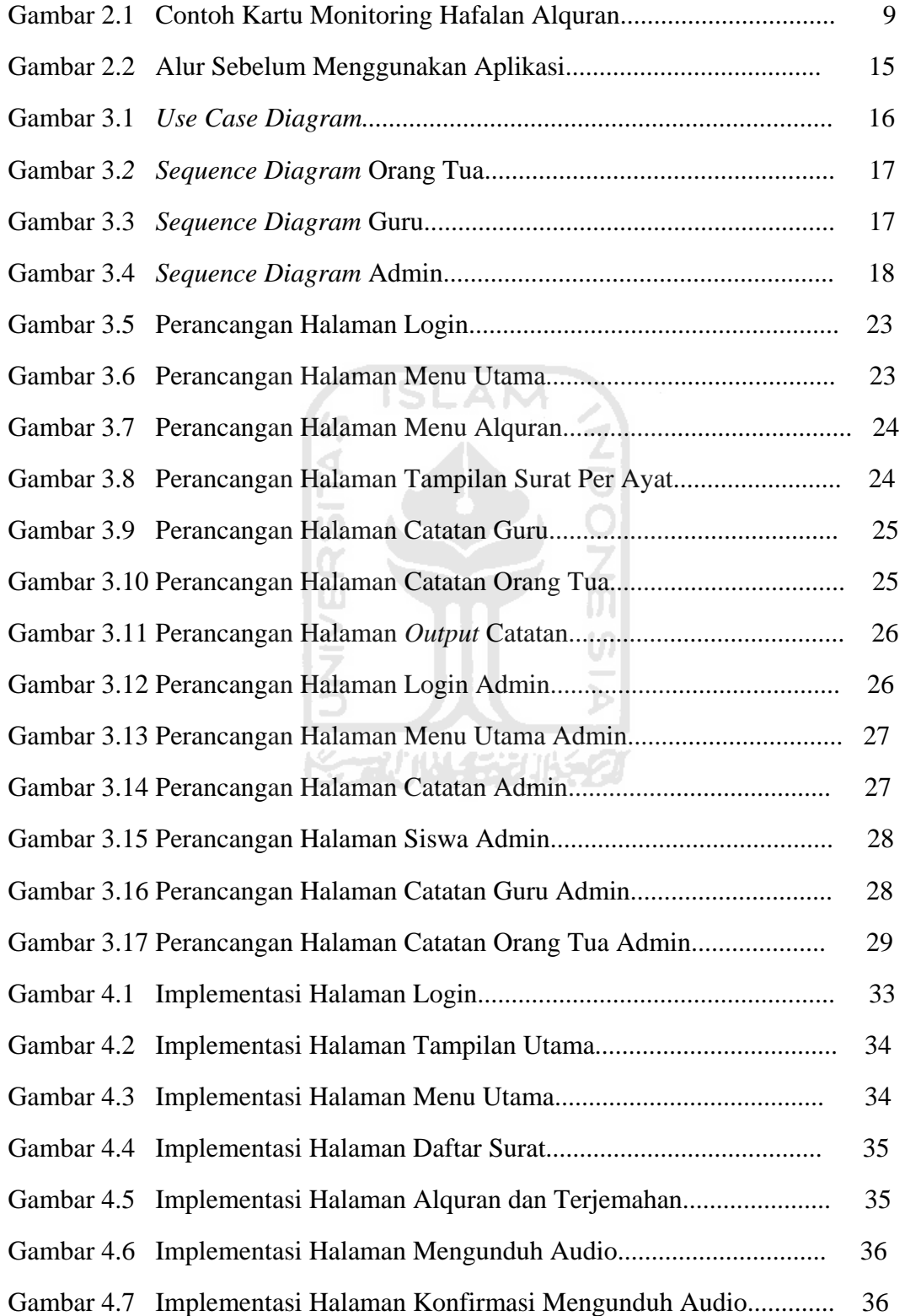

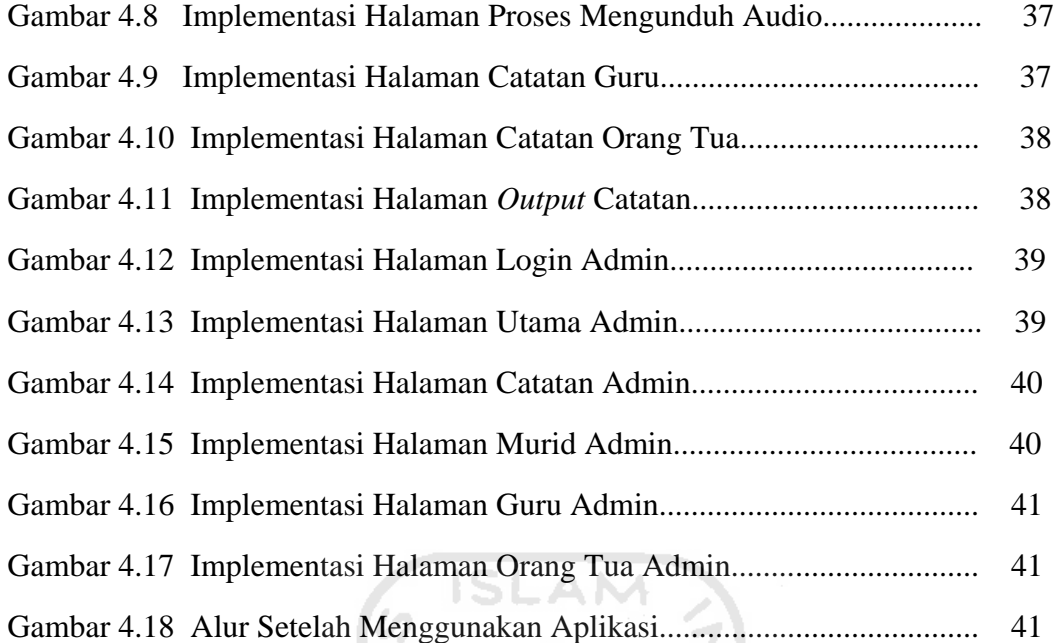

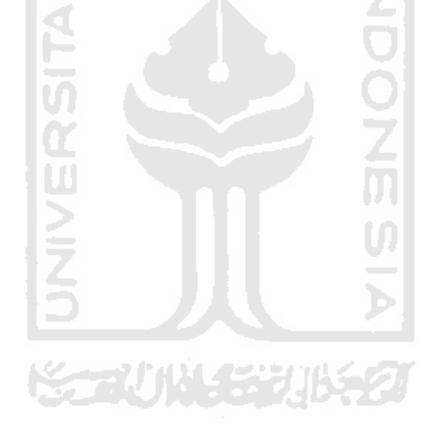

# **DAFTAR TABEL**

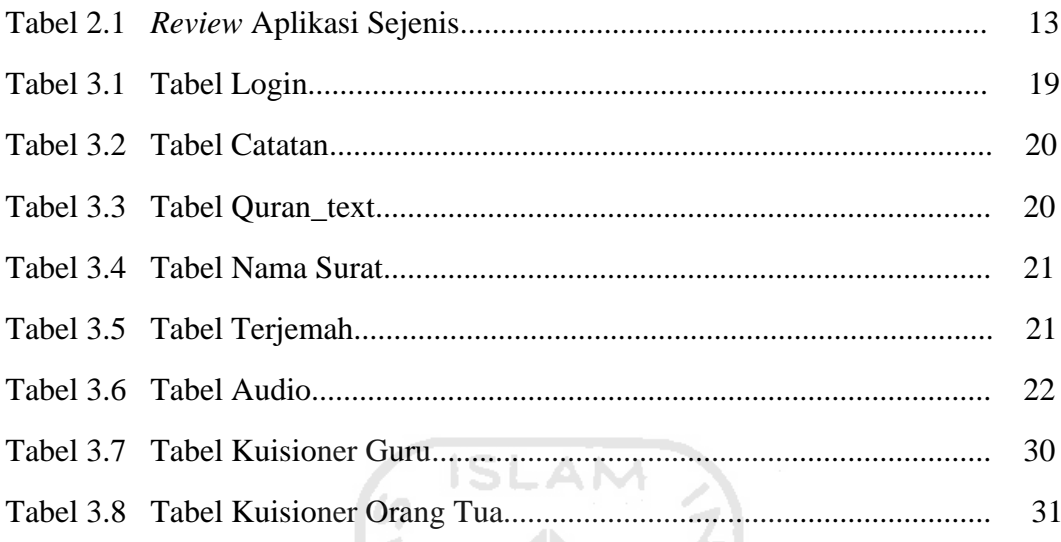

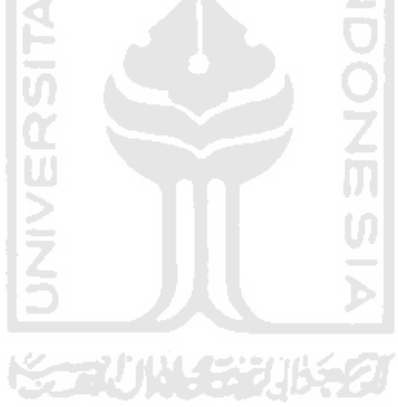

#### **BAB I**

## **PENDAHULUAN**

#### **1.1 Latar Belakang**

Membaca Alquran merupakan kewajiban bagi setiap muslim karena Alquran berisi firman Allah SWT yang mengandung ajaran dan tuntunan bagi kehidupan manusia di muka bumi. Dari 'Usman bin 'Affan r.a, ia berkata, Rasulullah SAW bersabda, *"Orang yang paling baik di antara kalian adalah yang mempelajari Alquran dan mengajarkannya"*. Tidak hanya membaca, tetapi menghafal, memahami, dan mengimplementasikannya dalam kehidupan sehari-hari merupakan bagian dari *syi'ar* agama Islam.

Membaca dan menghafal Alquran telah diperkenalkan dan diajarkan sejak usia anak-anak, baik mengikuti TPA (Taman Pendidikan Alquran) maupun belajar di sekolah. Pencapaian setiap materi dipantau oleh sang guru ataupun orang tua agar berjalan dengan lancar. Orang tua pun dapat ikut serta membantu pencapaian sang anak dengan mengajarinya di rumah. Di sekolah-sekolah Islam secara umum, pencatatan hasil pantauan tersebut terkadang masih dilakukan secara manual yaitu dengan membuat kartu *monitoring,* yang menunjukkan perkembangan materi belajar yang diterima siswa. Kartu *monitoring* itu juga yang menjadi penghubung antara guru dan orang tua jika ada materi-materi tertentu yang perlu dimaksimalkan di rumah. Beberapa sekolah terkadang juga menggunakan *handphone* sebagai sarana komunikasi untuk mengontrol kemajuan belajar sang anak dengan orang tua. Namun komunikasi dengan *handphone* tentunya tidak efektif karena *handphone*  merupakan alat komunikasi secara umum. Diperlukan alat komunikasi secara khusus agar dapat memaksimalkan untuk memantau dan menilai sang anak.

Dengan teknologi yang semakin berkembang saat ini, khususnya perkembangan alat komunikasi *smartphone* dengan berbagai aplikasi yang inovatif membuat aktivitas manusia semakin mudah. Berbagai manfaat dari

penggunaan aplikasi *smartphone* pun beragam, mulai dari alat komunikasi, alat belajar, media informasi, bahkan sebagai sarana beribadah. Dengan mengetahui beragam manfaat tersebut dan dengan menggunakan sistem operasi pada *smartphone* yang paling populer saat ini, yaitu Android, maka penulis akan merancang sebuah aplikasi untuk membantu mengontrol hafalan Alquran siswa baik dari sisi guru ataupun orang tua, yaitu Aplikasi Bergerak untuk Kartu Monitoring Hafalan Alquran Berbasis Android.

#### **1.2 Rumusan Masalah**

Berdasarkan latar belakang dapat dirumuskan masalah sebagai berikut: Bagaimana merancang aplikasi yang dapat memantau perkembangan belajar Alquran sekaligus membuat anak terpacu untuk menghafal Alquran dengan menggunakan peran orang tua dan guru.

#### **1.3 Batasan Masalah**

- 1. Aplikasi diperuntukkan untuk siswa SD (studi kasus SDIT Lukman Hakim Sleman).
- 2. Pengguna aplikasi adalah guru dan orang tua.

#### **1.4 Tujuan Penelitian**

Tujuan pembuatan tugas akhir ini adalah merancang dan membangun suatu aplikasi bergerak untuk kartu monitoring hafalan Alquran berbasis Android yang nantinya bisa digunakan sebagai sarana belajar Alquran pada anak tingkat SD.

**KOZUMA SEURES** 

#### **1.5 Manfaat Penelitan**

Berikut beberapa manfaat yang diperoleh dari pembuatan tugas akhir ini, manfaat tersebut antara lain :

- 1. Sebagai penghubung antara guru dan orang tua untuk memantau progres belajar Alquran sang anak.
- 2. Sebagai pemacu anak untuk belajar menghafal Alquran.
- 3. Sebagai salah satu pengabdian terhadap dunia pendidikan Islam.

#### **1.6 Metodologi Penelitian**

Perancangan dan pembuatan "Aplikasi Bergerak untuk Kartu Monitoring Hafalan Alquran Berbasis Android" memerlukan beberapa metodologi penelitian yang dilaksanakan demi kelancaran penelitian yang dilakukan. Metode penelitian tersebut antara lain :

- a. Mendefinisikan masalah dan menentukan tujuan. Pokok permasalahan telah dijelaskan dalam rumusan masalah dan tujuan penelitian pun telah dijelaskan sebelumnya.
- b. Mengumpulkan dan menganalisis data yang diperlukan. Data yang digunakan untuk penelitian ini berasal dari studi pustaka dari berbagai literatur, wawancara dengan pihak-pihak yang terkait, dan dari pencarian di internet.
- c. Perancangan aplikasi. Merancang aplikasi yang dikembangkan agar sesuai dengan yang diharapkan.
- d. Membangun aplikasi. Membangun aplikasi sesuai rancangan dan sesuai kebutuhan.
- e. Implementasi aplikasi, uji coba pada emulator dan *smartphone* dan evaluasi aplikasi. Implementasi aplikasi yang diujicobakan pada perangkat Android serta evaluasi aplikasi agar dapat dijadikan bahan revisi jika terdapat kesalahan.

#### **1.7 Sistematika Penulisan Laporan**

Untuk mempermudah proses membaca dan memberikan gambaran secara menyeluruh mengenai masalah yang akan dibahas dalam laporan ini, maka secara garis besar sistematika penulisan laporan tugas akhir adalah sebagai berikut :

**BAB I PENDAHULUAN,** merupakan pembahasan mengenai latar belakang masalah, rumusan masalah, batasan masalah, tujuan penelitian, manfaat penelitian, metodologi penelitian, dan sistematika penulisan laporan.

**BAB II LANDASAN TEORI,** membahas dasar-dasar teori yang digunakan dalam penelitian serta tinjauan pustaka yang sejenis. Dasar-dasar teori yang dibahas mencakup penjelasan sistem operasi Android dan perannya terhadap perkembangan *smartphone*, dan penjelasan kebutuhan aplikasi.

**BAB III METODOLOGI**, merupakan penjelasan mengenai metode analisis kebutuhan perangkat lunak, metode analisis yang digunakan serta hasil analisis, *input, output,* kebutuhan perangkat lunak, kebutuhan perangkat keras, antarmuka (*interface*) yang dibutuhkan dan fungsi yang diharapkan. Pada bagian ini dimuat juga metode perancangan perangkat lunak yang akan digunakan dan hasil perancangan perangkat lunak. Selain itu juga dimuat peranangan antarmuka sistem. **BAB IV HASIL DAN PEMBAHASAN**, menjelaskan implementasi perangkat lunak disertai dengan kelebihan dan kekurangan aplikasi dan slusi yang harus diberikan terhadap aplikasi tersebut. Terdapat penjelasan mengenai tampilan antarmuka, bahasa pemrograman yang digunakan, pengujian dan penjelasan fungsifungsi yang ada di aplikasi.

**BAB V KESIMPULAN DAN SARAN**, merupakan kesimpulan berupa rangkuman-rangkuman hasil penelitian dan saran-saran mengenai keterbatasan yang ditemukan selama proses pembuatan laporan penelitian dan selama proses perancangan serta pembuatan aplikasi.

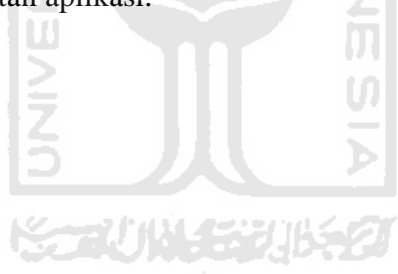

#### **BAB II**

# **LANDASAN TEORI**

#### **2.1 Menghafal Alquran**

#### **2.1.1 Pengertian** *Tahfidz* **Alquran (Menghafal Alquran)**

*Tahfidz* Alquran terdiri dari dua kata yaitu *tahfidz* dan Alquran. Kata *tahfidz* merupakan bentuk *masdar ghoir mim* dari kata خَفَّظُ - تَحْفِيْظُا yang mempunyai ِّ arti menghafalkan. Sedangkan menurut Rauf (2011) dalam buku yang ditulis oleh Maki (2012) definisi *tahfidz* atau menghafal adalah proses mengulang sesuatu, baik dengan membaca atau mendengar. Pekerjaan apapun jika sering diulang, pasti menjadi hafal.

Sedangkan pengertian Alquran secara etimologi bentuknya *isim masdar*, diambil dari kata ڤَرَأَ-يَقْرَأْ-قِرَاءَةً وَقُرْأَنَا aiambil dari kata قَرَاءَةً وَقُرْأَنَا وَ ا<br>|<br>| َ َ sesuai dengan kata فُغلَانٌ sebagaimana kata غُفْرَان dan kata فُغلَانٌ mengandung arti yaitu bacaan atau kumpulan. Sebagaimana firman Allah SWT. Dalam surat Al-Qiyamah ayat 17 dan 18:

> إِنّ عَلَيْنَا جَمْعَهُ وَقُرْآنَهُ ﴿ ١٧ ﴾ فَإِذَا قَرَأْنَاهُ فَاتَّبِعْ قُرْآنَهُ ﴿١٨ ﴾ َ ِّ

Artinya:"Sesungguhnya atas tanggungan Kami-lah mengumpulkannya (di dadamu) dan (membuatmu pandai) membacanya.(17) Apabila Kami telah selesai membacakannya maka ikutilah bacaannya itu". (18)

 Sedangkan secara terminologi Alquran adalah *kalamullah* yang diturunkan kepada Nabi Muhammad SAW. sebagai *mukjizat* yang tertulis dalam lembaranlembaran, yang diriwayatkan secara *mutawattir*, dan membacanya merupakan ibadah.

 Setelah melihat pengertian *tahfidz* atau menghafal dan Alquran di atas dapat disimpulkan bahwa menghafal Alquran adalah suatu proses untuk memelihara, menjaga dan melestarikan kemurnian Alquran yang diturunkan kepada Rasulullah SAW di luar kepala agar tidak terjadi perubahan dan

pemalsuan serta dapat menjaga dari kelupaan baik secara keseluruhan ataupun sebagiannya.

#### **2.1.2 Hukum Menghafal Alquran**

Menurut Imam Nawawi dalam kitab At-Tibyan fi Adabi Hamalati, hukum menghafal Alquran adalah *fardhu kifayah*. Yaitu kewajiban yang ditujukan kepada semua *mukallaf* atau sebagian dari mereka yang apabila diantara mereka (cukup sebagiannya saja) melaksanakannya maka akan menggugurkan dosa yang lainnya (yang tidak melaksanakan) dan apabila tidak ada seorangpun yang melaksanakan kewajiban tersebut maka dosanya ditanggung bersama.

# **2.1.3 Metode Menghafal Alquran**

Terlebih dahulu membaca ayat yang ingin dihafal, kemudian membacanya sendiri berulang-ulang sambil melihat mushaf Alquran. Setelah itu, kemudian dapat memilih metode menghafal berikut ini:

1. Metode *tasalsuli* (menghafal secara berantai), yaitu menghafal satu halaman Alquran dengan cara menghafal satu ayat sampai hafal dengan lancar, kemudian pindah ke ayat kedua sampai lancar, setelah itu menggabungkan ayat pertama dengan ayat kedua tanpa melihat mushaf. Cara ini membutuhkan kesabaran karena harus banyak mengulang setiap ayat yang sudah hafal kemudian digabungkan dengan ayat sebelumnya sehingga menguras energi, tetapi akan menghasilkan hafalan yang baik.

2. Metode *jam'ii* (menghafal secara menggabungkan), yaitu menghafal satu halaman Alquran dengan cara menghafal satu ayat sampai lancar, kemudian bepindah ke ayat kedua, setelah ayat kedua lancar berpindah ke ayat ketiga, begitu juga seterusnya sampai satu halaman. Kemudian setelah dapat mengahafal satu halaman, menggabungkan hafalan dari ayat pertama sampai terakhir tanpa melihat mushaf. Hal ini dilakukan jika mampu menggabungkan satu halaman sekaligus, kalau dianggap sulit maka dibagi dua menjadi setengah halaman dengan melihat mushaf terlebih dahulu dan setelah itu membacanya tanpa melihat mushaf. Setelah lancar lalu menggabungkan setengah pertama dan setengah kedua dengan cara dihafal.

3. Metode *muqsam* (menghafal dengan cara membagi-bagi), yaitu menghafal satu halaman Alquran dengan cara membagi-bagi menjadi beberapa bagian, setiap bagian itu menghafalnya secara *tasalsul* (mengulangi dari awal), setelah tiap-tiap bagian telah sempurna (satu halaman) dihafal, kemudian disatukan atau digabungkan antara satu bagian dengan bagian yang lainnya sampai seluruh bagian dapat digabungkan tanpa melihat mushaf. Metode ini pertengahan antara metode *tasalsul* dan *jam'ii*.

 Metode yang ketiga ini dianggap yang paling mudah, tidak terlalu memberatkan seperti metode *tasalsuli*, akan tetapi ketiga metode ini bukanlah metode yang harus dilakukan oleh setiap orang karena setiap metode ada kelebihan dan kekurangan masing-masing. Hal ini tergantung pada pribadi masing-masing yang mana yang dianggap bagus dan sesuai diterapkan, atau bahkan keluar dari ketiga metode diatas, maka diterapkan cara yang memberikan kemudahan dalam menghafal karena setiap orang memiliki potensi menghafal dan keluangan waktu yang tidak sama. Tujuan dari metode itu adalah untuk mencapai hafalan yang baik.

#### **2.1.4 Penilaian Hafalan Alquran**

Landasan teori mengenai penilaian hafalan Alquran didapat melalui wawancara dengan beberapa guru mengaji. Maka hal-hal yang dinilai dalam hafalan Alquran adalah sebagai berikut :

1. Makhraj. Secara bahasa, makhraj artinya tempat keluar. Sedangkan menurut istilah, makhraj adalah suatu nama tempat yang padanya huruf dibentuk atau diucapkan. Dengan demikian, makhraj huruf adalah tempat keluarnya huruf pada waktu huruf tersebut dibunyikan.

Ketika membaca Alquran, setiap huruf harus dibunyikan sesuai makhraj hurufnya. Kesalahan dalam pengucapan huruf atau makhraj huruf dapat menimbulkan perbedaan makna atau kesalahan arti pada bacaan yang tengah dibaca.

- 2. Tajwid. Secara harfiah bermakna melakukan sesuatu dengan elok dan indah atau bagus dan membaguskan. Tajwid berasal dari kata *Jawwada* dalam bahasa Arab. Dalam ilmu Qiraah, tajwid berarti mengeluarkan huruf dari tempatnya dengan memberikan sifat-sifat yang dimilikinya. Jadi ilmu tajwid adalah suatu ilmu yang mempelajari bagaimana cara membunyikan atau mengucapkan huruf-huruf yang terdapat dalam kitab suci Alquran maupun bukan.
- 3. Kelancaran. Kelancaran dalam menghafal Alquran tanpa melihat mushaf dan menghafal Alquran dengan lancar dan tidak terbata-bata.

#### **2.2** *Monitoring*

#### **2.1.1 Pengertian** *Monitoring*

*Monitoring* adalah mekanisme yang sudah menyatu untuk memeriksa yang sudah untuk memeriksan bahwa semua berjalan untuk direncanakan dan memberi kesempatan agar penyesuaian dapat dilakukan secara metodologis (Rubin, 1995).

**ISLAM** 

## **2.1.2 Kartu** *Monitoring* **Menghafal Alquran**

Kartu *monitoring* hafalan Alquran atau sering disebut dengan kartu 'setoran' hafalan Alquran adalah kartu yang digunakan untuk memonitor atau memantau hafalan Alquran**.** Untuk merencanakan program hafalan dibutuhkan lembar *control* yang dengannya para penghafal bisa memotivasi diri dan mengetahui progress atau perkembangan hafalannya dengan baik.

Contoh kartu monitoring hafalan Alquran ditunjukkan pada **Gambar 2.1** 

| Tanggal         | Juz                      | Nama Surat                  | No.Avat              | Keterangan             |
|-----------------|--------------------------|-----------------------------|----------------------|------------------------|
| $5 - 9 - 2015$  | 221                      | $Ar - Rvm$                  | 35                   | Ngaji.                 |
| $6 - 4 - 2015$  | 21                       | Lugmin.                     | 11                   | $Ng$ aji.              |
| $7 - 4 - 2015$  | $30 -$                   | At Jakwir.                  | 16                   | $-nslsls$              |
| $8 - 9 - 2015$  | 30                       | At-Talevir                  | 20 <sub>o</sub>      | Hdfslan                |
| 10/4/15         |                          |                             |                      | 1/11 adaps             |
| $12 - 4 - 2015$ | 21                       | As-Sajdah.                  | 11                   | Ngaji.                 |
| $13 - 4 - 2055$ | 21                       | $Al - Ahzab$                | z <sub>1</sub>       | Ngaji.                 |
| $14 - 4 - 2015$ | 30                       | $At-Tzkwir$                 | 24                   | $H_{2}F_{2}$           |
| $15 - 9 - 2015$ | 30                       | At-Takwir.                  | 29                   | $H_{a}f_{c} _{c}f_{c}$ |
| 16/4/15         | $\frac{2}{3}$            |                             |                      | Nyderosale             |
| $18 - 4 - 2015$ | 22                       | $A - A h$ <sub>2</sub> ab.  | 43                   | Ngeji.                 |
| $19 - 4 - 2015$ | 22                       | $A$ - $Ah$ <sub>22</sub> b. | 73                   | Ngaji.                 |
| $20 - 4 - 2015$ | 22                       | Sabak                       | 31                   | Ngiji.                 |
| $21 - 4 - 2015$ | 30                       | $A$ -Infitur.               | $\overline{A}$       | $H_{a}F_{a}$ on.       |
| $22 - 9 - 2055$ | 30                       | $Al-Lnf$ ; tor              | 6                    | $L_2F_a$ lzn.          |
| $23 - 4 - 2015$ | 30                       | $A1-TnF; for.$              | $1 - 6$              | Mudarosah.             |
| 25/4/15         |                          |                             |                      | Ilam Ficili            |
| $26 - 4 - 2015$ | 22                       | Fabir                       | 11                   | Ngaji                  |
| $27 - 4 - 2055$ | 27                       | $F_{\theta}$                | 44                   | Ngej                   |
| $28 - 9 - 205$  | 30                       | $Al-1n$ fitor               | $\theta$             | $r_{s}$                |
| $29 - 9 - 2015$ | SO                       | $A$  -Infiter               | 12                   | Hafalan                |
| 30/4115         | 20                       | Aluufr                      | 15                   | Muduros                |
| 115/18          |                          |                             |                      | $-iC$                  |
| $11 - 5 - 2015$ | 23                       | Yasin                       | 54                   | Ngaji                  |
| 12511           | 30                       | $1-1$ nditor                | 36                   | Hafalzn                |
| $13 - 5 - 2015$ | 30                       | $A1 - TA$ fitor             | 18                   | $H_{2}F_{2}I_{2}n$     |
| $14 - 5 - 2015$ | 30                       | $A1$ -Infitor               | 19                   | $L_{2}F_{2} _{2}n$     |
| 15.5.7015       | $\sim$                   |                             |                      | $1/mv +  q l_1$        |
| $19 - 5 - 2015$ | 30                       | $Al-Mu4$                    | $\overline{c}$       | $H_s$ $15$ $H_s$       |
| $70 - 5.7015$   | 30                       | $nifif+shM-1$               | $\ddot{\mathcal{A}}$ | 464646H                |
| $21 - 5 - 2015$ | 30                       | $A - M_t H_t$               | 6                    | Hafalan                |
| 23/5/18         | $\overline{\phantom{0}}$ |                             |                      | $1/uu$ a 2 $4$         |
| $24 - 5 - 201s$ | 23                       | Ash-Shaffat                 | 57                   | Ngaji                  |
| $26 - 5 - 2015$ | 30                       | Al-Mutofifin                | 10 <sup>1</sup>      | 05555                  |
| $27 - 5 - 2015$ | 30                       | $A$ -Mut <sub>s</sub> isty  | 12                   | $H_{2}F_{d}$ lan       |

**Gambar 2.1** Contoh Kartu Monitoring Alquran

Pada kartu monitoring hafalan Alquran di atas terdiri dari tanggal menghafal, juz, nama surat, ayat, dan keterangan.

#### **2.3 Android**

*Android* adalah sebuah sistem operasi untuk perangkat mobile untuk perangkat *mobile* berbasis Linux yang mencakup sistem operasi, *middleware* dan aplikasi. *Android* menyediakan *platform* yang terbuka bagi para pengembang untuk menciptakan aplikasi mereka.

Terdapat dua jenis distributor sistem operasi *Android*. Pertama yang mendapat dukungan penuh dari *Google* atau *Google Mail Service* (GMS) dan kedua adalah yang benar-benar bebas distribusinya tanpa didukung langsung oleh *Google* atau dikenal sebagai *Open Handset Distribution* (OHD). (Safaat, 2011:2)

Aplikasi *Android* terdiri dari 4 komponen, yaitu :

#### 1. *Activity*

*Activity* adalah bagian dari sebuah aplikasi yang dipakai untuk berinteraksi dengan pengguna aplikasi. Sebuah *activity* mempunyai *user interface,* misalnya aplikasi *Gmail* saat menampilkan *inbox* atau pemutar musik saat menampilan daftar lagu atau pada deretan menu sebuah permainan.

2. *Service*

*Service* tidak memiliki *user interface*, namun berjalan secara *background.* Misalnya pemutar musik, sambil memutar lagu pengguna aplikasi tetap dapat menjalankan aplikasi lain.

3. *Broadcaster receiver*

Bagian ini dapat dipakai untuk menerima isyarat dari sistem *Android*, misalnya saat baterai *low* atau *screen off.* 

4. *Content Providers*

Dengan *Content Providers*, data sebuah aplikasi bisa diakses atau digunakan dari aplikasi lainnya. Isal informasi kontak bisa diakses oleh aplikasi apa saja yang memiliki izin akses. (Arif, 2012)

Pada saat ini sistem *Android* sudah mengalami perkembangan yang pesat hingga terbentuklah beberapa versi baru yang telah diluncurkan, yaitu :

- 1. *Android* versi 1.1
- 2. *Android* versi 1.5 (*Cupcake*)
- 3. *Android* versi 1.6 (*Donut*)
- 4. *Android* versi 2.0 / 2.1 (*Eclair*)
- 5. *Android* versi 2.2 (*Froyo : Frozen Yoghurt*)
- 6. *Android* versi 2.3 (*Gingerbread*)
- 7. *Android* versi 3.0 / 3.1 (*Honeycomb*)
- 8. *Android* versi 4.0 (*ICS : Ice Cream Sandwich*)
- 9. *Android* versi 4.1 / 4.2 / 4.3 (*Jelly Bean*)
- 10. *Android* versi 4.4 (*KitKat*)
- 11. *Android* versi 5 (*Lollipop*)
- 12. *Android* versi 6 (*Marshmallow)*

#### **2.3.1 Kelebihan** *Android*

Sistem operasi *Android* memiliki beberapa kelebihan dan keunggulan dibandingkan dengan sistem operasi *smartphone* lainnya. Beberapa kelebihan tersebut adalah :

1. *Open Source.*

*Android* merupakan sistem operasi yang berbasis kernel *Linux*. Karena sifat *open source* ini, *Android* bebas dan memudahkan untuk mengembangkan aplikasi dan sistem operasi ini.

2. Keteserdiaan aplikasi yang berkualitas.

Karena bersifat *open source*, pengembang tidak perlu untuk berhadapan dengan *plaform OS* berbayar. Karena aplikasi ini bebas didistribusikan dengan lisensi *open source*, *shareware* bahkan *freeware*. Aplikasi yang berkualitas ini dapat diunduh di G*oogle Android Market.*

3. Dapat menginstal *ROM* yang dimodifikasi.

Terdapat banyak *custom ROM* yang dapat dipakai di ponsel bersistem operasi *Android*. Pengguna dapat menggunakan sesuai *ROM* yang diinginkan.

4. *Widget*.

Adanya fasilitas *widget* di *homescreen* ponsel *Android* membuat pengguna dengan mudah mengakses berbagai *setting* dan aplikasi dengan cepat dan mudah.

5. Terkoneksi dengan seluruh layanan *Google.*

Sistem operasi ini mendukung layanan *Google Maps, Gmail, Google Docs, Youtube, Google Talk, Google+,* dan mesin pencari *Google*.

6. Kemudahan dalam notifikasi.

Setiap ada *SMS*, *Email*, atau bahkan artikel terbaru dari *RSS* reader akan selalu ada notifikasi di *homescreen* ponsel *Android* sehingga tidak akan terlewatkan notifikasi yang dianggap penting.

#### **2.3.2 Kekurangan** *Android*

Berikut ini adalah kekurangan *Android* :

1. Mode jaringan yang selalu aktif.

Sistem operasi *Android* merupakan sistem operasi yang selalu terkoneksi dengan internet. Oleh karena itu bagi pengguna *smartphone Android* ini disarankan berlangganan paket internet.

2. Boros daya.

Hal ini merupakan masalah yang paling dikeluhkan oleh sebagian besar pemakai *smartphone Android*. Penyebab *Android* boros daya karena terdapat banyak proses *background* atau aplikasi yang berjalan di belakang layar sehingga akan memakan banyak daya.

3. Ancaman *Malware* yang semakin banyak.

Sistem operasi *Android* kini menjadi *platform* yang paling banyak diserang oleh program jahat (*malware*). Para pembuat *malware* memanfaatkan popularitas *Android*  untuk menyebarkan program jahat buatannya.

#### **2.4 Android Studio**

#### **2.4.1 Pengertian Android Studio**

Android studio adalah IDE (*Integrated Development Environment*) untuk pengembangan *platform* Android. Pada tanggal 16 Maret 2013 di Konferensi I/O Google. Android studio tersedia secara bebas dibawah Lisensi Apache 2.0.

Versi pertama Android studio yang diperkenalkan adalah versi 0.1 pada Mei 2013, kemudian memasuki tahap beta mulai dari versi 0.8 yang dirilis pada bukan Juni 2014. Versi stabil Android Studio rilis pada Desember 2014, dimulai dari versi 1.0.

Berdasarkan perangkat lunak IDEA JetBrains 'IntelliJ, Android Studio dirancang khusus untuk pengembangan Android dan dapat di download pada Windows, Mac OS X, dan Linux dan menggantikan Eclipse Android Development Tools (ADT) sebagai IDE utama Google untuk pengembangan aplikasi Android asli.

Tujuan utama Google meluncurkan Android Studio adalah menghadirkan Android SDK yang menyatu dengan perangkat lunak IDE yang terintegrasi kuat untuk memfasilitasi pengembang dalam mengembangkan aplikasi Android yang mudah dan efisien. Rilis stabil Android Studio versi 1.0 adalah langkah awal Google untuk mewujudkan tujuannya.

[Google](http://sidomi.com/344335/75-aplikasi-android-terbaik-sepanjang-2014-di-google-play-store/) juga memastikan bahwa Android Studio mampu memberikan layanan, *platform*, dan API *(Applications Programming Interface)* yang mudah digunakan untuk proyek aplikasi Android. Android Studio ini juga dilengkapi dengan Google Service untuk *template*, integrasi dengan GitHub, dan mekanisme integrasi yang sederhana dengan layanan Google Cloud Platform.

Android Studio tak hanya dapat digunakan untuk mengembangkan aplikasi untuk *platform* Android saja, tetapi juga Android Wear, Android TV, Android Auto, dan Google Glass. Android Studio dilengkapi dengan *Virtual Device Manager* dan emulator untuk menguji aplikasi yang tengah dikembangkan.

#### **2.5 Review Aplikasi Sejenis**

Aplikasi sejenis yang tersedia di *Google Play Store* mengenai menghafal Alquran sangat bervariasi. Sebagian besar aplikasi memiliki beberapa persamaan dan perbedaan. Berikut adalah sebagian aplikasi menghafal Alquran baik dari Indonesia maupun dari luar negeri dapat dilihat pada **Tabel 2.1**

|                                                                    | Nama Aplikasi                               |                                 |                                                       |                                        |  |  |  |
|--------------------------------------------------------------------|---------------------------------------------|---------------------------------|-------------------------------------------------------|----------------------------------------|--|--|--|
| Fitur                                                              | Memorize<br>Quran<br>(Ottoman)<br>Software) | Memoriz<br>e Quran<br>(Bigitec) | MyQuran Al<br>Quran Indonesia<br>(the WALi<br>studio) | Hafizh Lite<br>(Mizan<br>Applications) |  |  |  |
| Aplikasi berbayar<br>(termasuk membayar<br><i>update</i> aplikasi) | X                                           | ✓                               |                                                       |                                        |  |  |  |
| Terjemahan Indonesia                                               | X                                           | X                               |                                                       | X                                      |  |  |  |

**Tabel 2.1** Review Aplikasi Sejenis

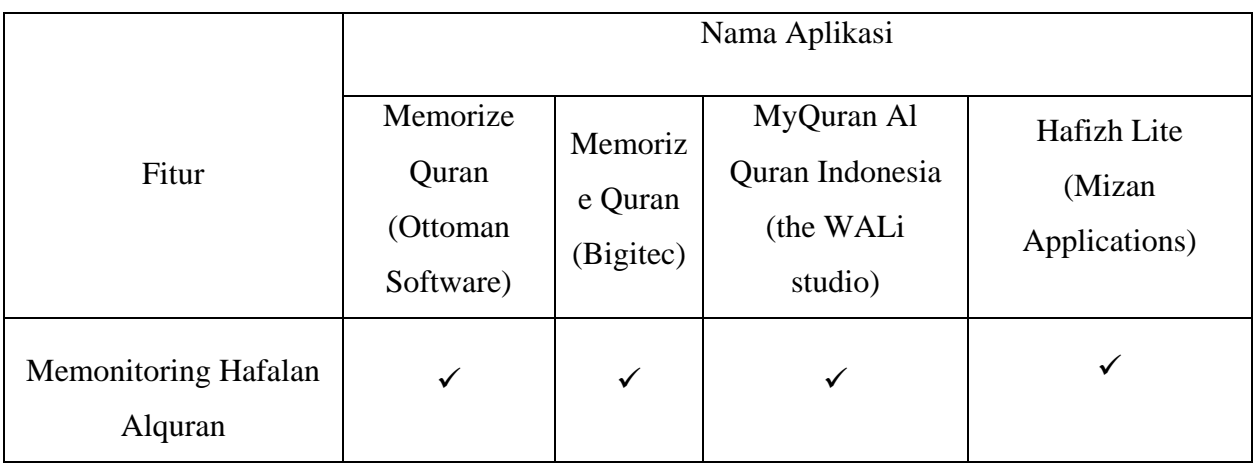

### **2.6 Alur Sebelum Aplikasi Dibuat**

Penelitian ini mengambil studi kasus di SD Lukman Al Hakim Sleman. Sekolah ini mewajibkan siswanya hafal minimal 10 juz sebelum lulus. Untuk sistem monitoring hafalan Alquran mereka menggunakan buku monitoring Alquran manual, sedangkan untuk komunikasi antara guru dan orang tua menggunakan aplikasi *WhatsApp*. Materi yang di catat adalah sebagai berikut :

**ISLAM** 

- 1. Membaca : Catatan untuk membaca alquran siswa sampai surat apa ayat berapa.
- 2. Menghafal : Catatan untuk menghafal alquran siswa sampai surat apa ayat berapa.
- 3. Mengulang : Catatan untuk mengulang bacaan alquran siswa yang akan diulang di sekolah sampai surat apa ayat berapa
- 4. Iqra : Catatan untuk siswa yang masih Iqra, ysng dicatat jilid dan halaman.

Keempat materi tersebut dikirimkan orang tua di sebuah *chat group* pada aplikasi *WhatsApp,* misalnya :

#### **Zulfa Hanifah**

- **Membaca : Al Baqarah, 1-20**
- **Menghafal : Al Baqarah, 1-5**
- **Mengulang : Al Baqarah, 1-5**
- **Iqra : -**

Sebelum menggunakan Aplikasi Monitoring Hafalan Alquran, berikut merupakan alur yang diterapkan di SDIT Luqman Al Hakim Sleman pada Gambar 2.1

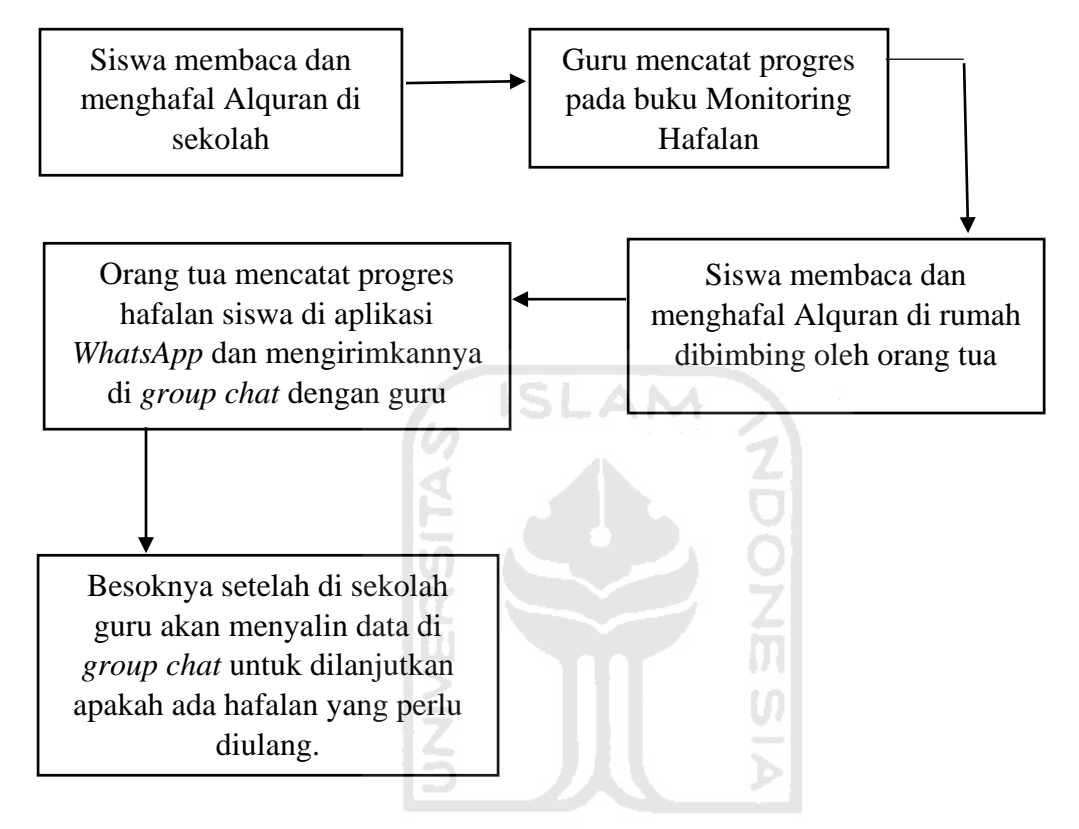

**Gambar 2.1** Alur *Monitorin*g Hafalan Alquran

#### **BAB III**

#### **METODOLOGI**

#### **3.1 Metode Analisis Kebutuhan Perangkat Lunak**

Analisis kebutuhan merupakan langkah awal untuk menentukan perangkat lunak yang akan dibuat. Beberapa metode analisis dapat dilakukan, diantaranya metode analisis dengan pendekatan terstruktur dan metode analisis dengan pendekatan sistematis.

**ISLAM** 

#### **3.1.1 Metode Analisis**

Metode analisis yang digunakan dalam pengembangan Aplikasi Monitoring Hafalan Alquran berbasis sistem operasi Android dengan menggunakan metode analisis pendekatan terstruktur. Metode ini menganalisis masukan, proses, keluaran dan antarmuka yang dibutuhkan dalam pengembangan perangkat lunak yang dibuat dengan teratur sehingga perangkat lunak yang akan dibuat dapat didefinisikan dengan baik dan jelas. Peneliti melakukan analisis fitur apa saja yang dibutuhkan dalam Aplikasi Monitoring Hafalan Alquran kepada beberapa sumber yang dapat dipercaya dengan metode wawancara.

#### **3.1.2 Hasil Analisis**

Hasil analisis kebutuhan untuk Aplikasi Monitoring Hafalan Alquran berbasis sistem operasi Android adalah sebagai berikut :

- a. Analisis Kebutuhan Masukan
- 1. Nilai hafalan siswa.
- 2. Catatan, dan progres hafalan siswa, yang terdiri dari surat dan ayat.
- b. Analisis Kebutuhan Keluaran
- 1. Nilai hafalan siswa
- 2. Catatan dan progres hafalan siswa, yang terdiri dari surat dan ayat.
- 3. Audio Alquran per surat.

#### **3.1.3 Analisis Kebutuhan Perangkat Lunak**

Kebutuhan perangkat lunak yang dibutuhkan dalam pembuatan sistem ini adalah sebagai berikut :

- 1. Sistem Operasi Windows 7/8/10
- 2. Android Studio versi 1.5.1 sebagai aplikasi editor
- 3. StarUML versi 2.6.0 sebagai editor perancangan
- 4. Pencil versi 1.1.1 sebagai editor perancangan antarmuka
- 5. Dia versi 0.97.2 sebagai editor perancangan.
- 6. Justinmind Prototyper versi 7.1.0 sebagai editor perancangan.

#### **3.1.4 Analisis Kebutuhan Perangkat Keras**

Untuk melakukan pengembangan aplikasi yang memadai, spesifikasi perangkat keras yang direkomendasikan adalah sebagai berikut :

- 1. Processor Intel Core i5.
- 2. RAM 4 GB.
- 3. *Free Hard Disk memory* minimal 1 GB.
- 4. Monitor dengan resolusi minimal 1366x768 *high color*.

#### **2.2 Perancangan**

**3.2.1** *Use Case Diagram*

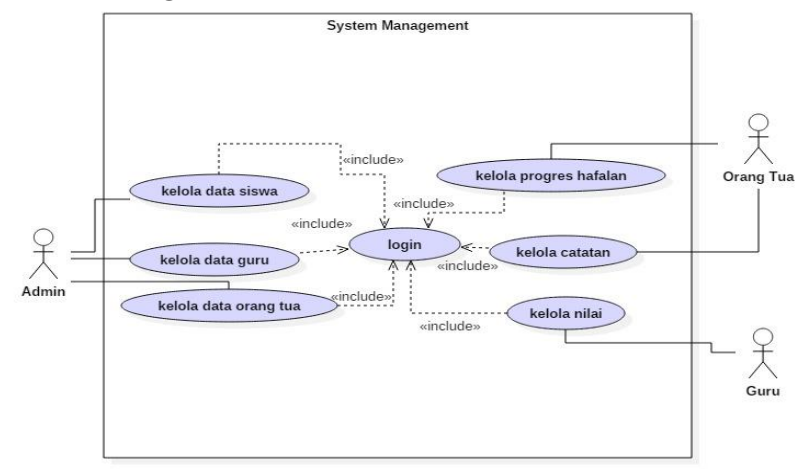

**Gambar 3.1** *Use Case* Diagram

Penjelasan dari setiap *use case* adalah sebagai berikut :

1. Kelola progres hafalan : *use case* ini akan mencatat progres hafalan yang dicapai siswa setiap ayat maupun setiap surat.

2. Kelola catatan : *use case* ini akan menyimpan percakapan berupa postingan antara *user* orangtua dan *user* guru.

3. Kelola nilai : *use case* ini akan mencatat nilai hafalan yang diberikan guru kepada siswa.

4. Kelola data orang tua : *use case* ini akan menyimpan data orang tua siswa.

5. Kelola data guru : *use case* ini akan menyimpan data guru.

6. Kelola data siswa : *use case* ini akan menyimpan data siswa.

#### **3.2.2** *Sequence Diagram*

*Sequence diagram* digunakan untuk menggambarkan perilaku pada sebuah skenario. Diagram jenis ini memberikan kejelasan sejumlah obyek dan pesan-pesan yang diletakkan diantaranya di dalam sebuah *use case*. Komponen utamanya adalah obyek yang digambarkan dengan kotak segi empat, *message* yang digambarkan dengan garis penuh, dan waktu yang ditunjukkan dengan progres vertikal. (Suhendar, 2002).

#### **3.2.1.1** *Sequence Diagram* **Orang Tua**

Pada *sequence diagram* orang tua menunjukkan kegiatan yang dilakukan orang tua pada aplikasi, untuk aktor orang tua terdapat dua proses untuk setiap objeknya. Pada objek Progres\_Hafalan terdapat proses Tambah\_Progres dan Tampil\_Progres (hasil dari proses Tambah\_Progres), serta pada objek Catatan terdapat proses Tambah\_Catatan dan Tampil\_Catatan (hasil dari proses Tambah\_Catatan). *Sequence diagram* orang tua dapat dilihat pada Gambar 3.2.

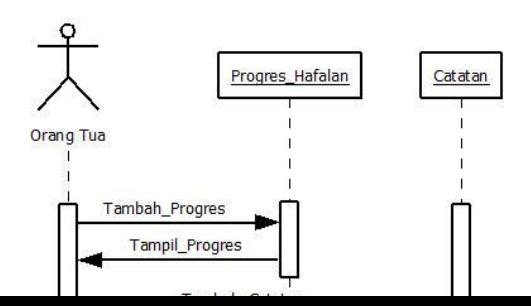

#### **Gambar 3.2** *Sequence Diagram* Orang Tua

AM

#### **3.2.1.2** *Sequence Diagram* **Guru**

Pada merupakan *sequence diagram* dengan aktor guru, terdapat dua proses untuk setiap objeknya. Pada objek Progres\_Hafalan terdapat proses Tambah\_Progres dan Tampil\_Progres (hasil dari proses Tambah\_Progres). Pada objek Catatan terdapat proses Tambah\_Catatan dan Tampil\_Catatan (hasil dari proses Tambah\_Catatan), serta pada objek Nilai terdapat proses Tambah\_Nilai dan Tampil\_Nilai (hasil dari proses Tambah\_Nilai). *Sequence diagram* guru dapat dilihat pada Gambar 3.3.

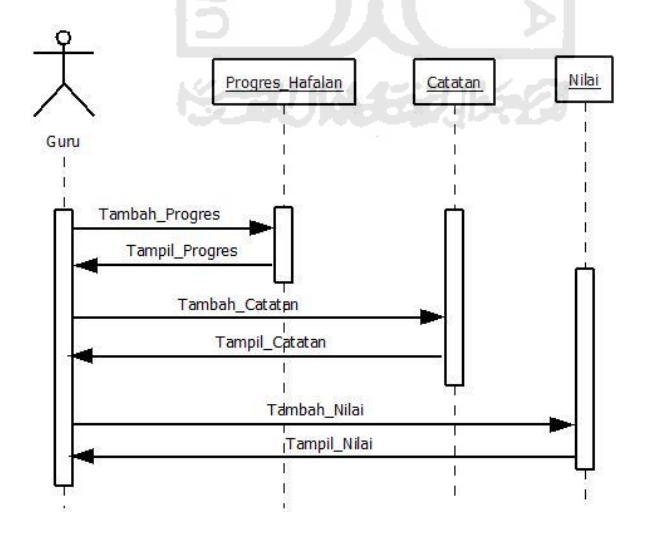

**Gambar 3.3** *Sequence Diagram* Guru

#### **3.2.1.3** *Sequence Diagram* **Admin**

Pada *sequence diagram* dengan aktor admin, terdapat dua proses untuk setiap objeknya. Pada objek Data\_Siswa terdapat proses Tambah\_Data\_Siswa dan Tampil\_Data\_Siswa (hasil dari proses Tambah\_Data\_Siswa). Pada objek Data\_Orang\_Tua terdapat proses Tambah\_Data\_Orang\_Tua dan Tampil\_Data\_Orang\_Tua (hasil dari proses Tambah\_Data\_Orang\_Tua), serta pada objek Data\_Guru terdapat proses Tambah\_Data\_Guru dan Tampil\_Data\_Guru (hasil dari proses Tambah\_Data\_Guru). *Sequence diagram* admin dapat dilihat pada Gambar 3.4.

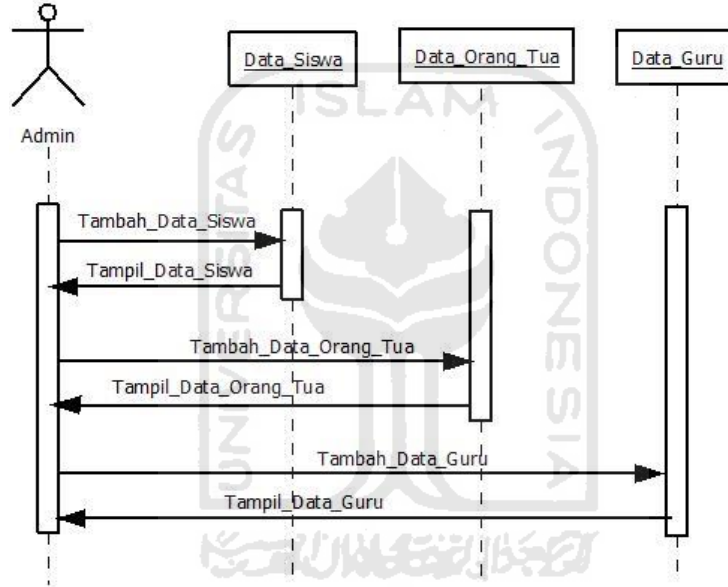

**Gambar 3.4** *Sequence Diagram* Admin

#### **3.2.3 Perancangan Basis Data**

Basis data adalah komponen yang penting dalam membangun sebuah sistem, karena basis data berisi kumpulan informasi yang disimpan didalam komputer secara sistematik sehingga dapat diperiksa penggunanya untuk memperoleh informasi.

#### 1. Tabel Login

Tabel *Login* berisi data *user*, dalam aplikasi terdapa tiga *user* yaitu admin, guru, dan orang tua. Terdapat level untuk membedakan hak akses serta tugas setiap user-nya. Tabel *login* dapat dilihat pada Tabel 3.1.

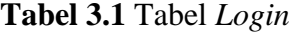

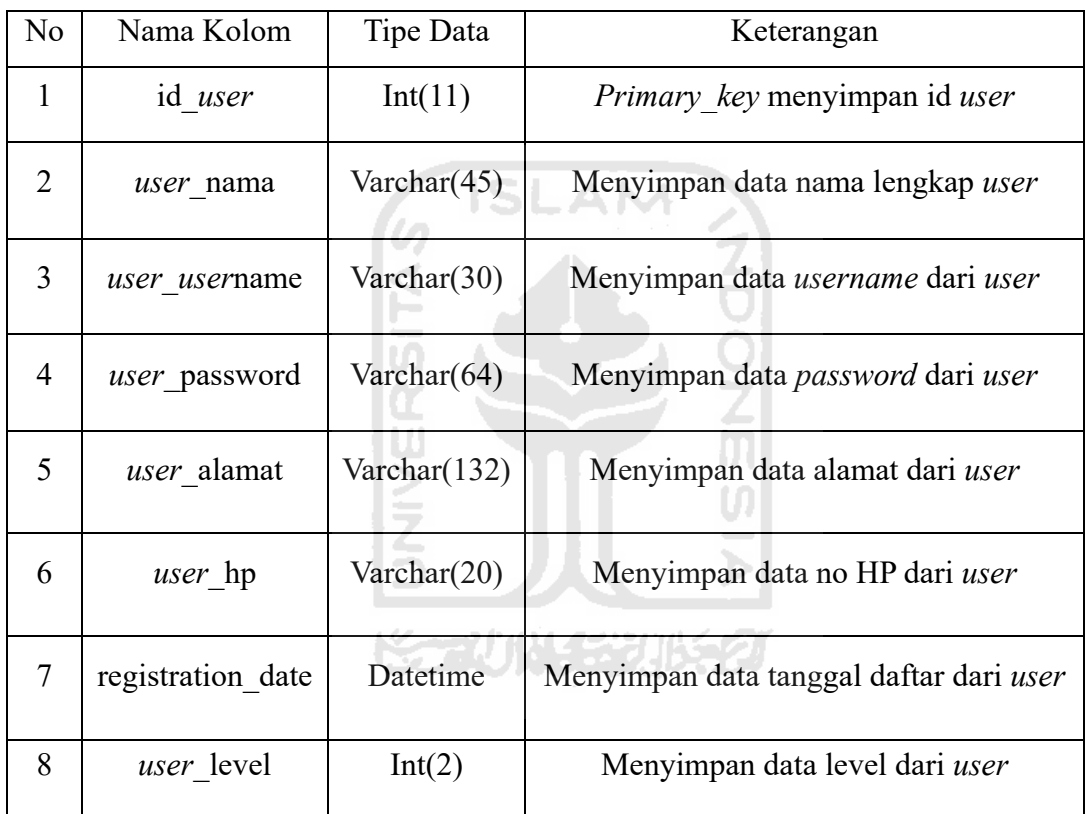

Pada tabel login ini terdapat kolom *user*\_level, kolom ini berisi level setiap *user*nya, yaitu admin adalah level 1, siswa adalah level 2, dan guru adalah level 3. Tabel login ini menyimpan semua data *user* yang menggunakan aplikasi, namun setiap *user*-nya diberi level sesuai hak akses dan fungsinya masing-masing.

#### 2. Tabel Catatan

Tabel Catatan digunakan untuk menyimpan data catatan, yaitu id catatan, id *user*, nama penulis, isi catatan, tanggal catatan, id siswa, dan nilai catatan. Pada tabel catatan ini menyimpan catatan dari guru dan orang tua. Tabel catatan dapat dilihat pada Tabel 3.2.

| N <sub>o</sub>              | Nama Kolom   | Tipe Data            | Keterangan                                        |  |  |  |  |  |
|-----------------------------|--------------|----------------------|---------------------------------------------------|--|--|--|--|--|
| 1                           | id catatan   | Int(11)              | Primary key menyimpan id catatan.                 |  |  |  |  |  |
| $\mathcal{D}_{\mathcal{L}}$ | id user      | Int(5)               | Menyimpan data id user.                           |  |  |  |  |  |
| 3                           | nama penulis | Varchar(20)          | Menyimpan data nama penulis                       |  |  |  |  |  |
| 4                           | isi catatan  | Int(5)               | Menyimpan data isi catatan                        |  |  |  |  |  |
| 5                           | tgl catatan  | Int(5)               | Menyimpan data tanggal catatan                    |  |  |  |  |  |
| 6                           | Id siswa     | Int(11)              | Menyimpan ID siswa (relasi tabel user<br>level 2) |  |  |  |  |  |
| 7                           | nilai        | $\text{Varchar}(20)$ | Menyimpan nilai hafalan siswa                     |  |  |  |  |  |
|                             |              |                      |                                                   |  |  |  |  |  |

**Tabel 3.2** Tabel Catatan

#### 3. Tabel Quran\_text

Tabel Quran\_text untuk menyimpan data Alquran (bahasa Arab). Terdapat index sebagai ID, surah adalah nomor surat sesuai Alquran, ayah adalah ayat surat sesuai Alquran, dan *quran verse* adalah ayat alquran yang bertuliskan Arab. Tabel Quran\_text dapat dilihat pada Tabel 3.3.

**KOZUNA SEURES** 

#### **Tabel 3.3** Tabel Quran\_text

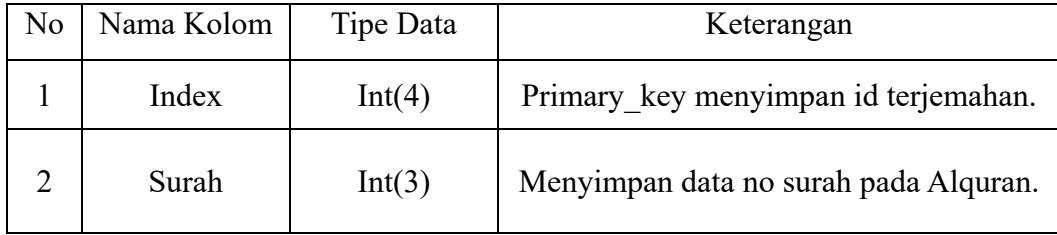

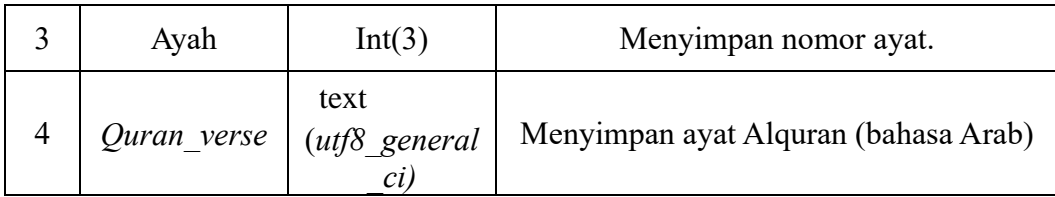

4. Tabel Nama Surat

Tabel nama surat digunakan untuk menyimpan nama surat-surat di Alquran. Tabel ini untuk menyimpan nama 114 surat di Alquran. Tabel nama surat bisa dilihat pada Tabel 3.4.

**Tabel 3.4** Tabel Nama Surat

| N <sub>o</sub> | Nama Kolom | Tipe Data       | Keterangan                             |
|----------------|------------|-----------------|----------------------------------------|
|                | Id surat   | Int(11)         | <i>Primary key</i> menyimpan id surat. |
|                | Nama surat | Varchar $(125)$ | Menyimpan nama surat.                  |

#### 5. Tabel Terjemah (id\_indonesian)

IJ

Tabel id\_indonesian digunakan untuk menyimpan terjemahan Alquran yang berbahasa Indonesia. Terdapat *index* sebagai ID, surah adalah nomor surat sesuai Alquran, ayah adalah ayat surat sesuai Alquran, dan terjemah ayah adalah terjemah Alquran berbahasa Indonesia per ayat. Tabel id\_indonesian dapat dilihat pada Tabel 3.5.

**Tabel 3.5** Tabel Terjemah

| N <sub>0</sub> | Nama Kolom | Tipe Data | Keterangan                            |
|----------------|------------|-----------|---------------------------------------|
|                | Index      | Int(4)    | Primary key menyimpan id terjemahan.  |
|                | Surah      | Int(3)    | Menyimpan data no surah pada Alquran. |
|                | Ayah       | Int(3)    | Menyimpan nomor ayat.                 |

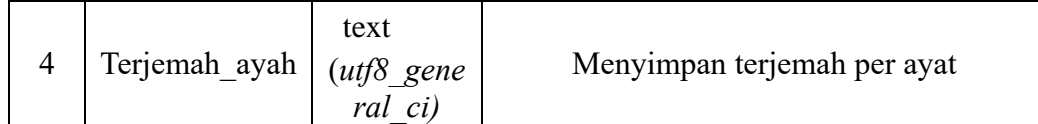

#### 6. Tabel Audio

Tabel audio digunakan untuk menyimpan audio mushaf Alquran. Terdapat id audio, id surat menyimpan id yang berelasi pada tabel nama surat. Untuk kolom audio sendiri berisi link langsung mengunduh audio Alquran per surat. Tabel audio dapat dilihat pada Tabel 3.6

**Tabel 3.6** Tabel Audio

| N <sub>0</sub> | Nama Kolom | Tipe Data       | Keterangan                                            |
|----------------|------------|-----------------|-------------------------------------------------------|
|                | Id audio   | Int(11)         | Primary key menyimpan id audio.                       |
|                | Id surat   | Int(11)         | Menyimpan id surat (relasi pada tabel<br>nama surat). |
| 3              | Audio      | Varchar $(175)$ | Menyimpan audio                                       |

# **3.2.4 Perancangan Antarmuka**

Rancangan antarmuka dari Aplikasi Monitoring Hafalan Alquran ini dibuat sederhana sehingga *user* tidak terganggu dengan desain aplikasi yang rumit. Perancangan antarmuka merupakan design awal untuk memberikan gambaran bagi *programmer* dalam membangun perangkat lunak. Terdapat tiga pengguna, yaitu admin, guru, dan orang tua. Rancangan awal antarmuka pada Aplikasi Monitoring Hafalan Alquran adalah sebagai berikut :

a. Halaman Guru dan Orang Tua pada aplikasi Android.

**3.2.1** Halaman *Login*

Halaman *login* adalah halaman yang pertama kali ditampilkan saat aplikasi dijalankan. Di sini guru akan memasukkan *username* dan *password* seperti terlihat pada Gambar 3.5

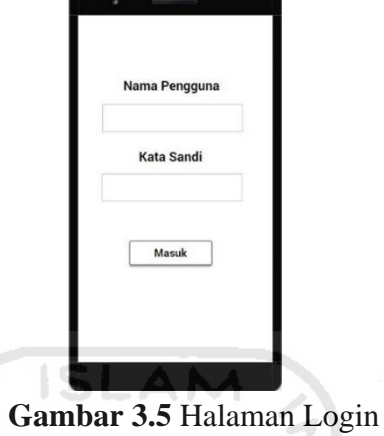

#### **3.2.2** Halaman Menu Utama

Halaman menu utama adalah halaman yang menampilkan menu utama aplikasi, yaitu menu Alquran yang berisi 114 surat dan terjemahannya, menu catatan berisi perkembangan hafalan siswa, dan menu bantuan berisi petunjuk dan penjelasan setiap menu. Di bagian bawah logo terdapat identitas *user* pengguna. Seperti terlihat pada Gambar 3.6

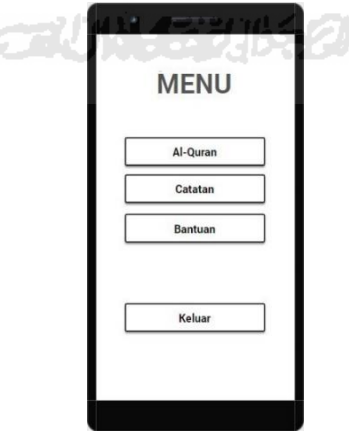

**Gambar 3.6** Halaman Menu Utama

**3.2.3** Menu Alquran

Halaman Alquran adalah halaman yang berisi Alquran dengan terjemahan Bahasa Indonesia. Terdapat daftar 114 surat dengan nomor surat sesuai urutan pada Gambar 3.7

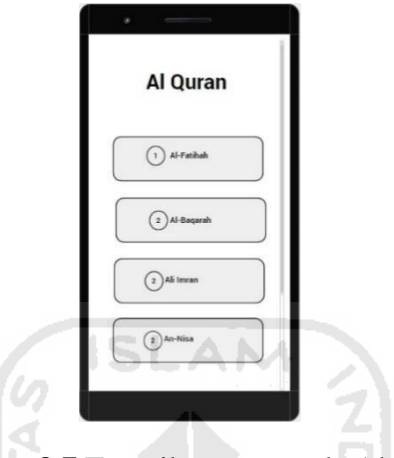

**Gambar 3.7** Tampilan surat pada Alquran

Tampilan surat per ayat serta terjemahannya dapat diihat pada Gambar 3.8.

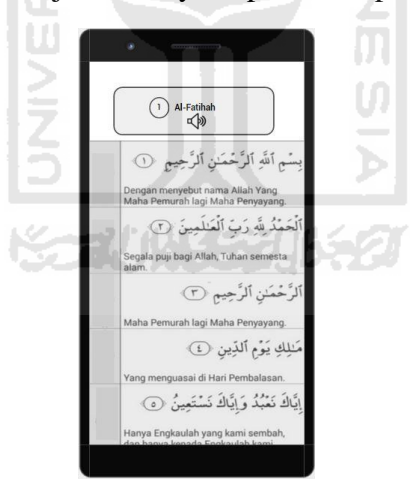

**Gambar 3.8** Tampilan surat per ayat

#### **3.2.4** Menu Catatan

Halaman catatan adalah halaman di mana guru dan orang tua dapat berkomunikasi dan memantau perkembangan hafalan siswa. Terdapat nama penulis (nama guru yang login), nama siswa, nama surat, ayat, serta catatan yang diberikan. Pada *user* guru terdapat kolom untuk menilai hafalan. Halaman catatan untuk guru dapat dilihat pada Gambar 3.

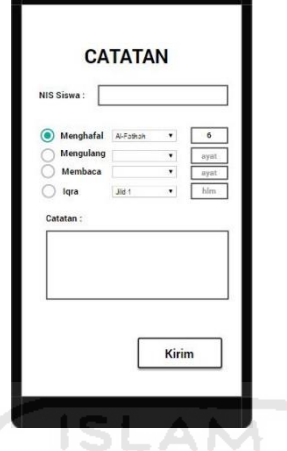

**Gambar 3.9** Catatan Guru

Pada catatan untuk *user* orang tua tampilan hampir sama dengan tampilan pada *user* guru, yang membedakan adalah *user* orang tua tidak dapat memberikan nilai pada hafalan siswa. Halaman catatan pada *user* orang tua dapat dilihat pada Gambar 3.10.

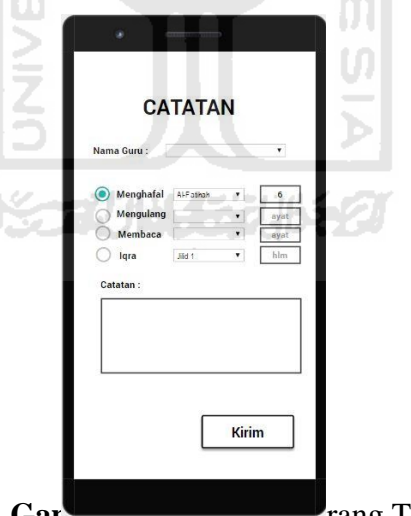

Gambar 3.10 Catatan Urang Tua

Setelah guru ataupun orang tua memberikan catatan beserta progres hafalan siswa, maka tampilannya seperti pada Gambar 3.11.

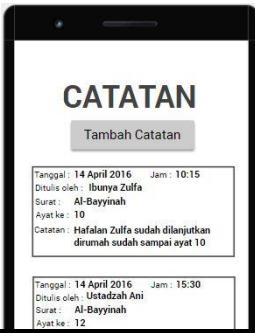

# **Gambar 3.11** Tampilan Catatan Setelah Ditulis

b. Halaman Admin pada sistem di *website*

읜

1. Halaman *Login*

Halaman *login* adalah halaman yang pertama kali ditampilkan saat sistem dijalankan. Disini admin akan memasukkan *username* dan *password* seperti terlihat pada Gambar 3.12.

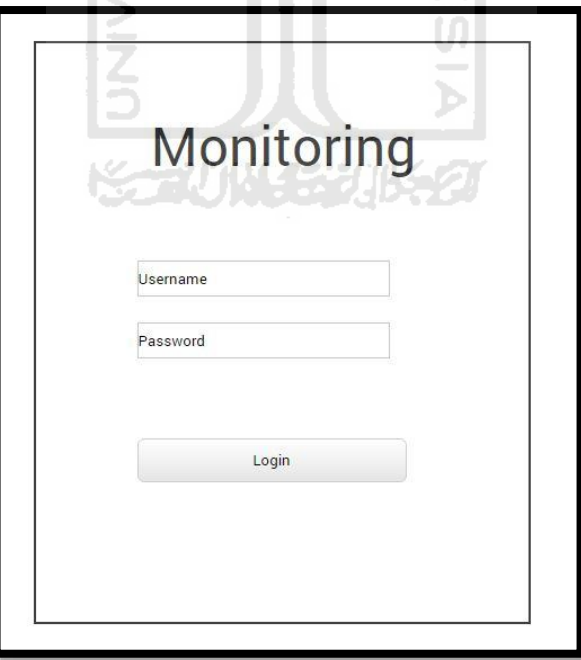

**Gambar 3.12** Halaman *Login* Admin

2. Halaman Menu Utama

Halaman menu utama adalah halaman yang menampilkan menu utama aplikasi, seperti terlihat pada Gambar 3.13.

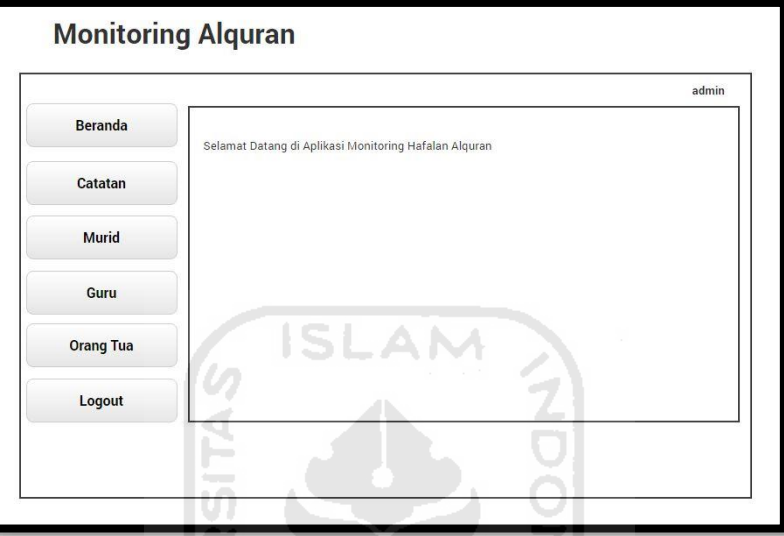

**Gambar 3.13** Halaman Menu Utama

3. Halaman Catatan

Pada halaman ini digunakan untuk menyimpan catatan baik dari guru maupun orang tua, seperti terlihat pada Gambar 3.14.

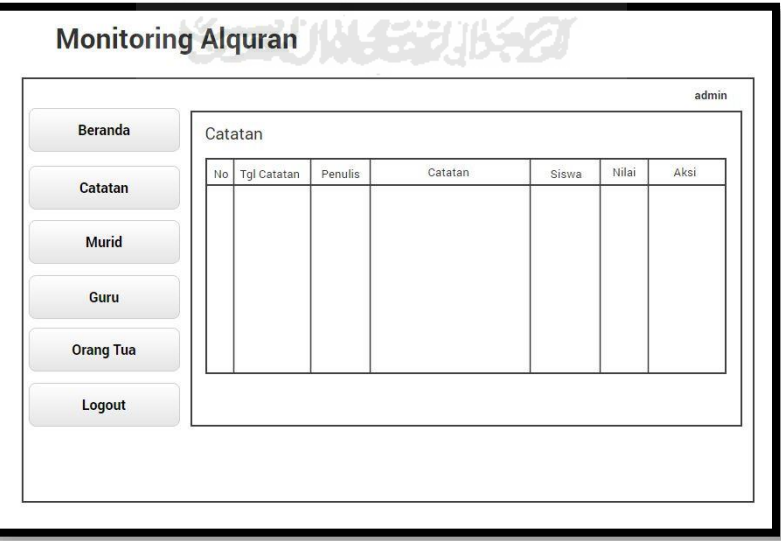

**Gambar 3.14** Halaman Catatan

4. Halaman Siswa

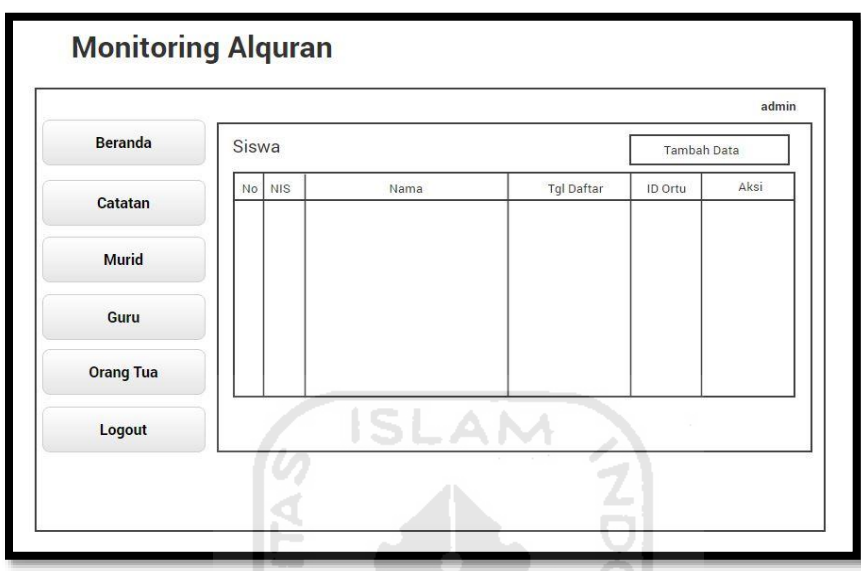

Pada halaman ini digunakan untuk menyimpan data siswa, yang terlihat pada Gambar 3.15.

**Gambar 3.15** Halaman Siswa

5. Halaman Guru

Pada halaman ini digunakan untuk menyimpan data guru, seperti terlihat pada ž Gambar 3.16.

ΙŒ

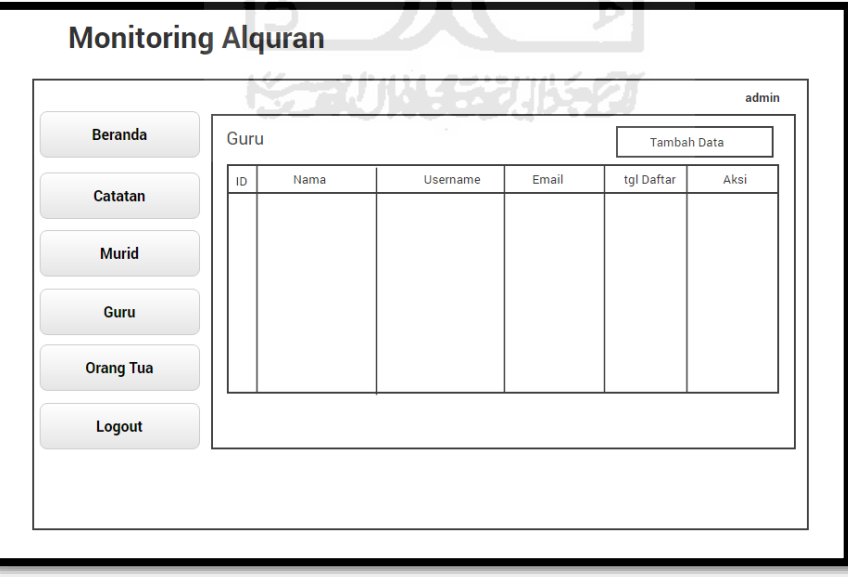

**Gambar 3.16** Halaman Guru

6. Halaman Orang Tua

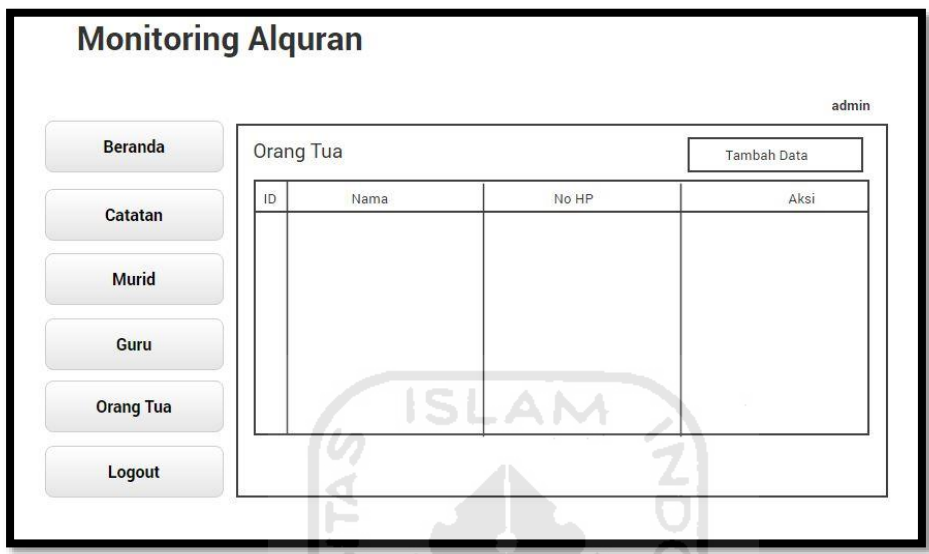

Pada halaman ini digunakan untuk menyimpan data orang tua, seperti terlihat pada Gambar 3.17**.**

**Gambar 3.14** Halaman Orang Tua

U

# **3.2.5 Perancangan Pengujian**

Pengujian Aplikasi Monitoring Hafalan Alquran menggunakan metode kuesioner dan dibagikan kepada guru dan orang tua. Berikut merupakan kuesioner untuk guru dapat dilihat pada Tabel 3.7.

Kriteria :

- 1. Sangat Tidak Memuaskan (STM)
- 2. Tidak Memuaskan (TM)
- 3. Netral (N)
- 4. Memuaskan (M)
- 5. Sangat Memuaskan (SM)

# **Kuisioner Guru**

| No | Pertanyaan/Pernyataan                                                                                                    | <b>SM</b> | M | $\mathbf N$ | TM | <b>STM</b> |
|----|----------------------------------------------------------------------------------------------------|-----------|---|-------------|----|------------|
| 1. | Bagaimana tingkat kepuasaan Bapak/Ibu<br>sehubungan dengan kemudahan Aplikasi<br>Monitoring Hafalan Alquran                     |           |   |             |    |            |
| 2. | Bagaimana tingkat kepuasaan Bapak/Ibu<br>terhadap tampilan Aplikasi Monitoring<br>Hafalan Alquran                               |           |   |             |    |            |
| 3. | Bagaimana tingkat kepuasan Bapak/Ibu<br>terhadap efisiensi pekerjaan dengan adanya<br>Aplikasi Monitoring Hafalan Alquran       |           |   |             |    |            |
| 4. | Bagaimana tingkat kepuasaan Bapak/Ibu<br>terhadap efektivitas pekerjaan dengan<br>adanya Aplikasi Monitoring Hafalan<br>Alquran |           |   |             |    |            |
| 5. | Bagaimana tingkat kepuasaan Bapak/Ibu<br>terhadap fitur yang disajikan pada Aplikasi<br>Monitoring Hafalan Alquran              |           |   |             |    |            |

**Tabel 3.7.** Kuisioner Guru

Kuisioner untuk orang tua dapat dilihat pada **Tabel 3.8.**

# **Kuisioner Orang Tua**

# **Tabel 3.8.** Kuisioner Orang Tua

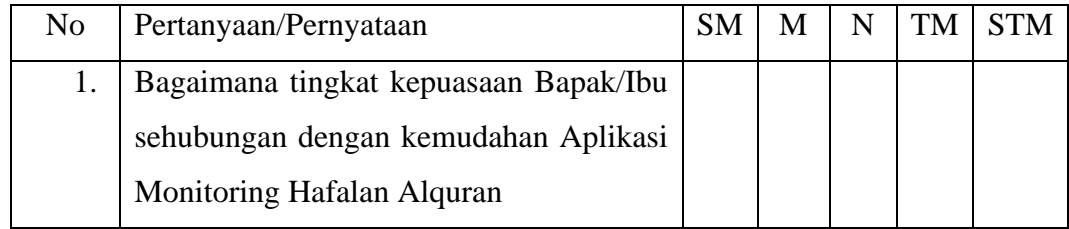

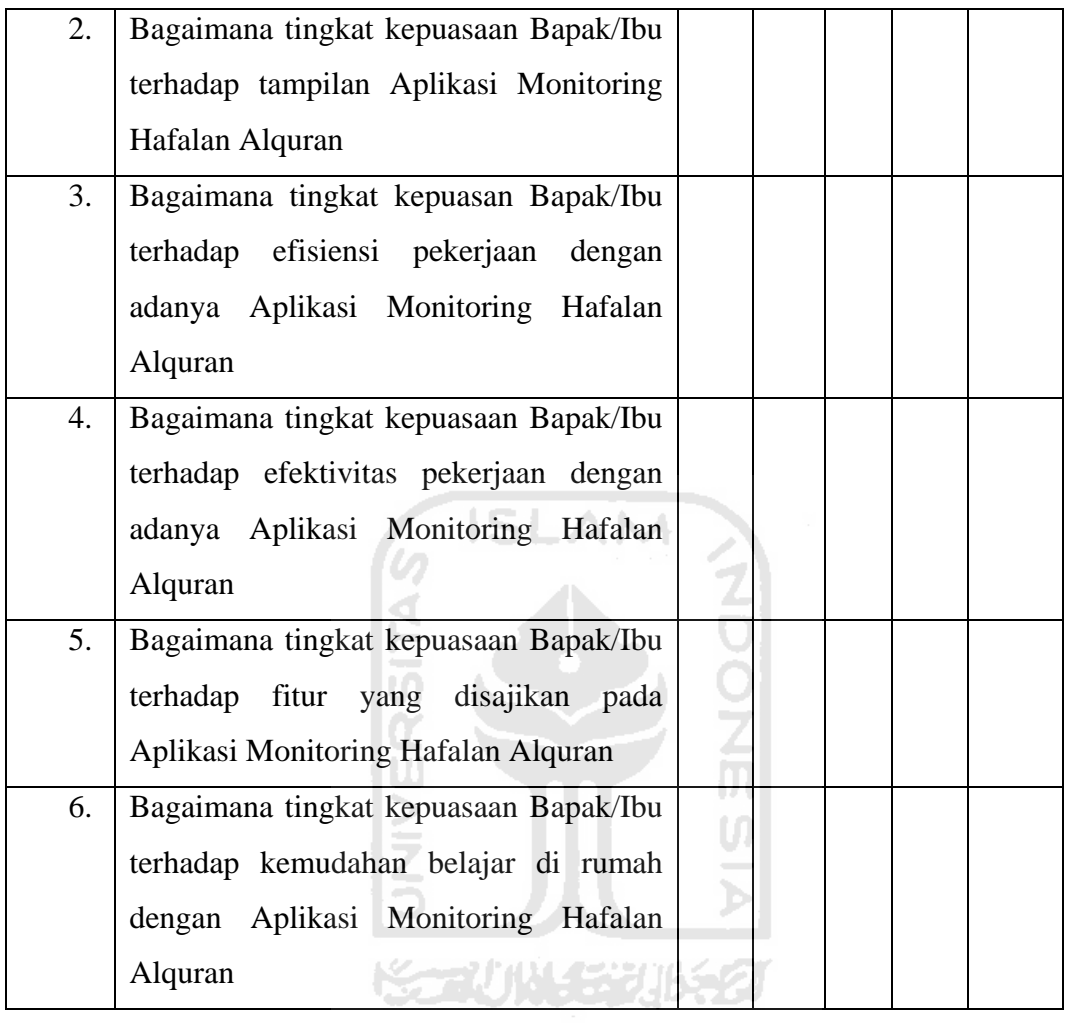

#### **BAB IV**

#### **HASIL DAN PEMBAHASAN**

Hasil dan pembahasan memuat hasil tahapan di mana aplikasi yang telah dirancang diuji dengan pengoperasian aplikasi dalam keadaan yang sebenarnya di tempat studi kasus yang telah dipilih. Melalui tahap ini sistem dapat diketahui kelayakannya. Berikut ini implementasi Aplikasi Bergerak untuk Kartu Monitoring Hafalan Alquran Berbasis Android.

**SLAM** 

#### **4.1 Batasan Implementasi**

Sistem ini memiliki keterbatasan yaitu :

Audio Alquran tidak dapat langsung diputar, harus *download* per surat.

#### **4.1.1 Perangkat Keras**

*Device* yang digunakan dalam mengimplementasikan Aplikasi Bergerak untuk Kartu Monitoring Hafalan Alquran Berbasis Android memiliki spesifikasi perangkat lunak untuk rekomendasi sebagai berikut :

**ANTINA AREA DINA** 

1. Processor Intel® core ™ i5-5200U CPU @ 2.20GHz (4 CPUs), ~ 2.2GHz.

- 2. RAM 4 GB.
- 3. Harddisk 500GB
- 4. Monitor 14.0 inch
- 5. Keyboard
- 6. Mouse

#### **4.1.2 Perangkat Lunak**

Pada tahap implementasi ini membutuhkan beberapa perangkat lunak yang digunakan untuk pengembangan sistem ini. Perangkat lunak yang digunakan untuk rekomendasi adalah sebagai berikut :

- 1. Sistem Operasi Windows 7 (minimal)
- 2. Android Studio
- 3. Genymotion Virtual Device

Perangkat lunak ini merupakan perangkat utama yang digunakan sebagai teks editor untuk pengembangan Aplikasi Bergerak untuk Kartu Monitoring Hafalan Alquran Berbasis Android

- 4. Sublime Text
- 5. XAMPP control panel.

Perangkat lunak ini berperan sebagai server web untuk simulasi pengembangan sistem *website* untuk admin.

#### **4.2 Implementasi Interface**

Langkah awal yang dilakukan dalam tahap pengembangan aplikasi adalah menyiapkan *layout* sebagai tampilan sistem.

a. Interface untuk *user* guru dan orang tua pada aplikasi Android

#### **4.2.1 Implemmentasi Login**

*Login* digunakan oleh *user* untuk menjalankan aplikasi sesuai jenis *user* yang ada, di aplikasi ini ada dua jenis *user* yaitu guru dan orang tua yang memiliki tugas dan hak akses yang berbeda satu sama lain. Setelah melakukan *login* maka *user* dapat melakukan kegiatan monitoring hafalan Alquran. *User* dapat *login* menggunakan *user*name dan password yang disimpan di tabel karyawan. *Login user* dapat dilihat pada Gambar 4.1

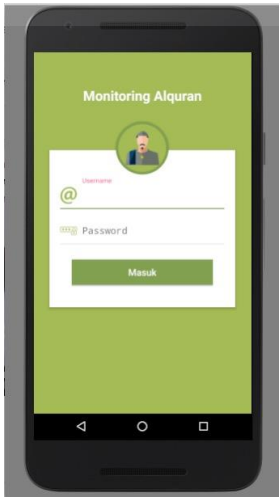

**Gambar 4.1** Halaman Login

#### **4.2.2 Implementasi Halaman Utama**

Halaman utama aplikasi adalah halaman yang tampil saat *user login*, terdapat tampilan menu home, catatan, Alquran, dan Bantuan. Tampilan utama *user* setelah *login* dapat dilihat pada Gambar 4.2

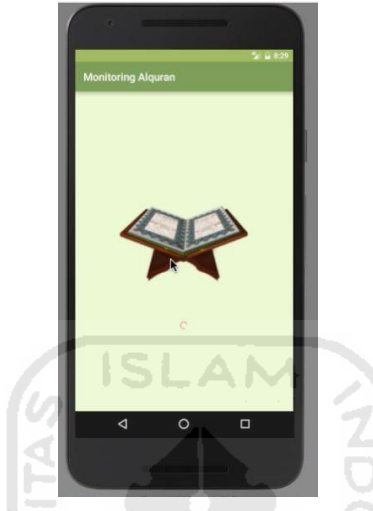

**Gambar 4.2** Tampilan utama

Setelah menekan tombol menu pada pojok kiri atas akan keluar tampilan menu utama aplikasi, yaitu identitas *user*, menu *home* atau kembali ke tampilan utama, menu Alquran yang berisi Alquran beserta terjemahannya, dan menu catatan yag berfungsi untuk memonitor hafalan siswa. Tampilan menu utama dapat dilihat pada

Gambar 4.3

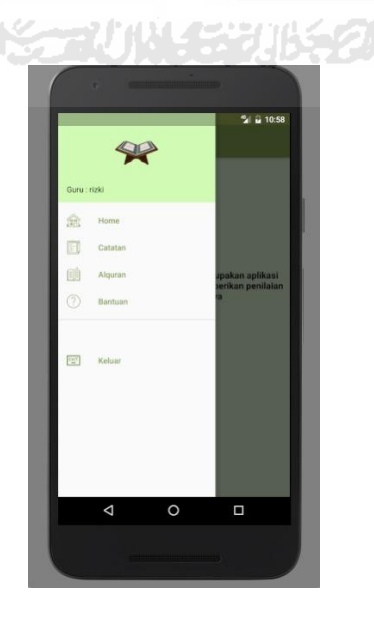

**Gambar 4.3** Tampilan Menu Utama

# **4.2.3 Implementasi Halaman Alquran**

Halaman Alquran adalah halaman dimana Alquran beserta terjemahan bahasa Indonesia ditampilkan. Daftar 114 surat dapat dilihat pada Gambar 4.4

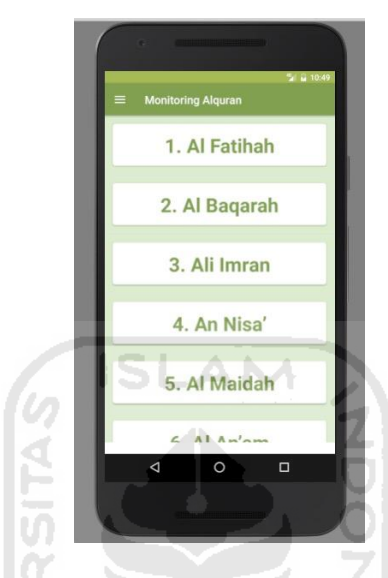

**Gambar 4.4** Tampilan Daftar Surat pada Alquran

Dibawah ini merupakan tampilan surat beserta terjemahannya setelah menekan salah satu surat pada daftar surat dalam menu Alquran, seperti pada Gambar 4.5

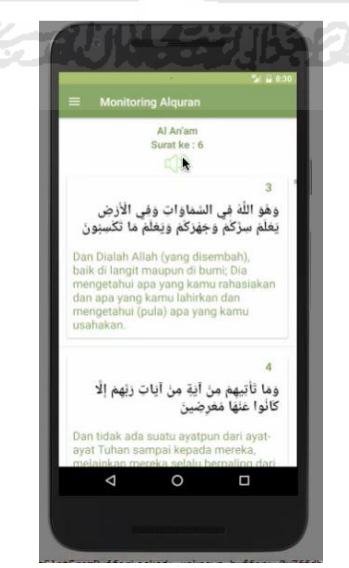

**Gambar 4.5** Tampilan Alquran beserta Terjemahannya

# **4.2.4 Implementasi Halaman Audio**

Halaman Audio berada pada halaman Alquran dimana jika di tekan pada *icon speaker* akan otomatis mengunduh audio Alquran. Seperti ditunjukkan pada Gambar 4.6

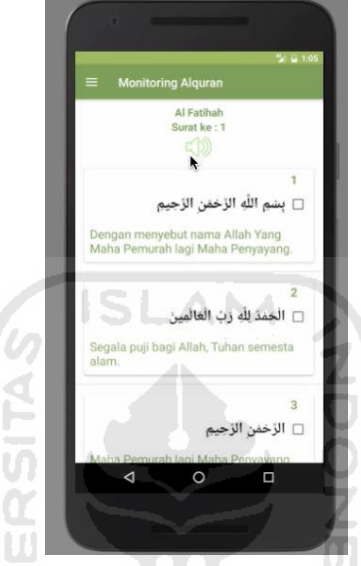

**Gambar 4.6** Tampilan untuk mengunduh audio

Setelah menekan *icon speaker* seperti pada Gambar 4.6 akan muncul *pop up* konfirmasi yang menanyakan apakah ingin mengunduh *file* audio atau tidak,

seperti pada Gambar 4.7

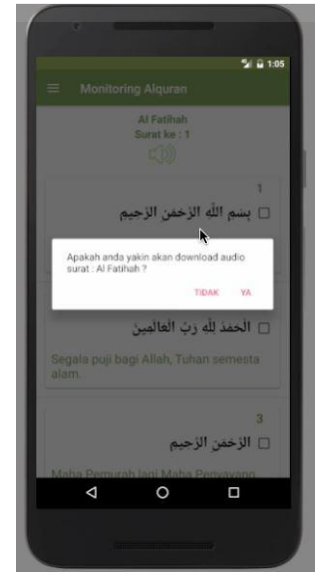

**Gambar 4.7** *Pop up* konfirmasi menggunduh audio

Jika menekan pilihan "Ya" maka audio akan segera taerunduh, proses mengunduh dapat dilihat pada notifikasi *smartphone,* seperti pada Gambar 4.8.

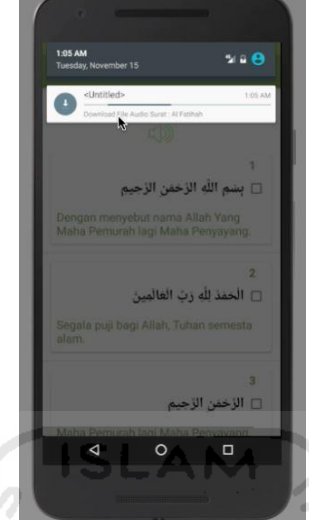

**Gambar 4.8** Tampilan proses mengunduh audio

#### **4.2.5 Implementasi Halaman Catatan**

Halaman Catatan adalah halaman dimana guru dan orang tua berkomunikasi satu sama lain mengenai hafalan siswa sekaligus memberi penilaian terhadap hafalan siswa. Pada halaman ini terdapat perbedaan tampilan pada guru dan orang tua, berikut merupakan tampilan pada *user* guru, terdapat kolom nilai untuk menilai hafalan siswa. Tampilan catatan guru dapat dilihat pada Gambar 4.9.

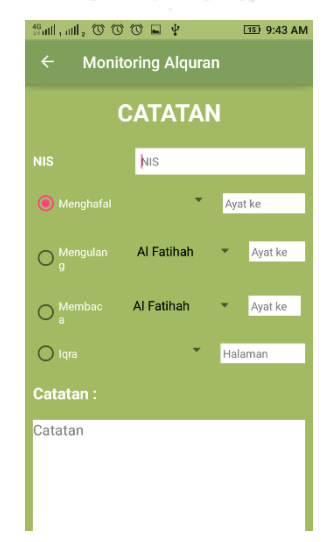

**Gambar 4.9** Tampilan Catatan Guru

Untuk catatan orang tua tidak terdapat kolom untuk menilai hafalan siswa, selebihnya sama seperti catatan pada *user* guru yaitu terdapat nama akun siswa yang login, nama surat, ayat, dan catatan yang diberikan oleh orang tua, seperti yang terlihat pada Gambar 4.10.

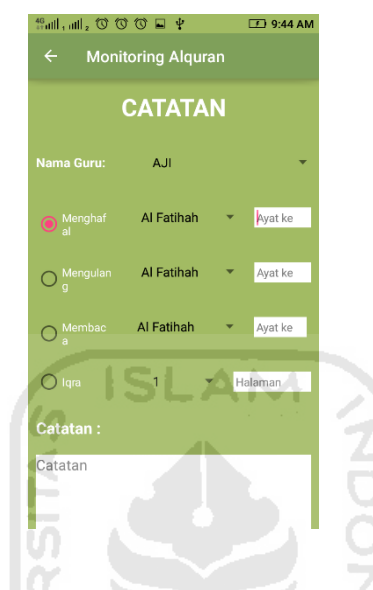

**Gambar 4.10** Catatan Orang Tua

Setelah guru maupun orang tua memberikan catatan untuk siswa, maka akan keluar tampilan yang menampilkan catatan guru dan orang tua sesuai waktu menulisnya, seperti terlihat pada Gambar 4.11.

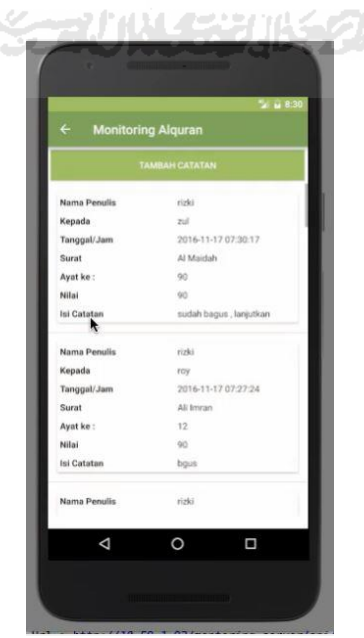

**Gambar 4.11** Tampilan *output* Catatan

b. *Interface* untuk *user* admin pada sistem *website*

## **1. Implementasi Halaman** *Login*

Halaman *Login* admin adalah halaman pertama yang muncul untuk halaman admin pada *website* untuk masuk ke dashboard admin, seperti terlihat pada Gambar 4.12.

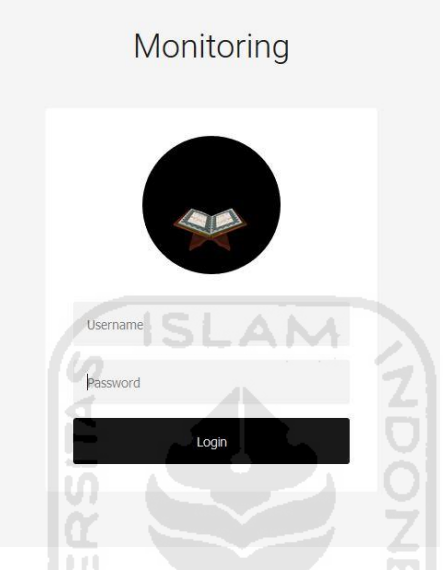

**Gambar 4.12** Halaman *Login* Admin

# **2. Implementasi Halaman Utama**

Halaman Utama adalah halaman admin setelah login. Pada pojok kanan atas terdapat identitas admin yang *login*. Pada bagian kiri terdapat 5 menu, yaitu Beranda, Catatan, Murid, Guru, Orang Tua, dan Logout. Dapat dilihat pada Gambar 4.13.

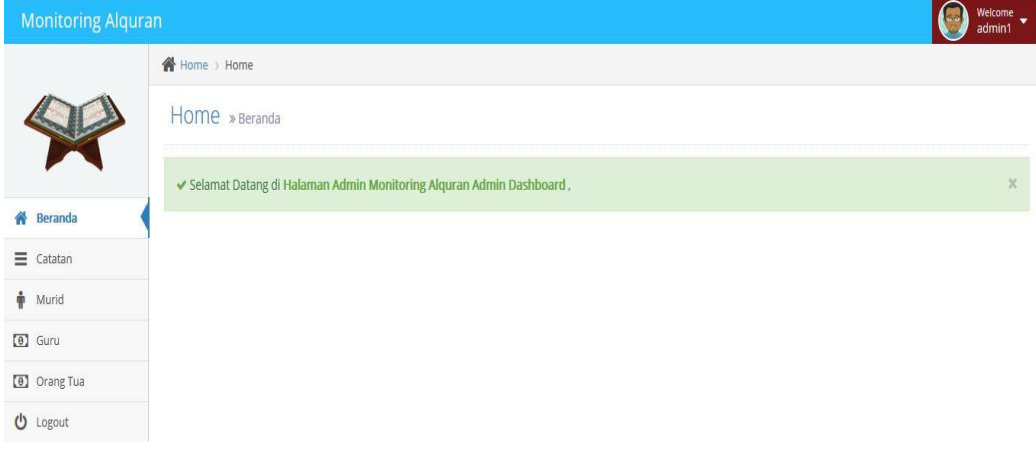

**Gambar 4.13** Halaman *Login* Admin

#### **3. Implementasi Halaman Catatan**

Halaman Catatan adalah halaman admin untuk menyimpan catatan. Baik dari guru maupun orang tua, terdapat kolom Nomor, Tanggal Catatan, Penulis, Catatan, Siswa, Surat, Ayat, Nilai, dan Aksi, seperti terlihat pada Gambar 4.14.

| Catatan » Daftar Catatan<br>$\div$ Penulis<br>2016-11-17 07:31:28<br>siswa1 | $\div$ Catatan                                                                           | $\div$ Siswa $\div$ | Surat                         | Search:                 |          |                        |
|-----------------------------------------------------------------------------|------------------------------------------------------------------------------------------|---------------------|-------------------------------|-------------------------|----------|------------------------|
|                                                                             |                                                                                          |                     |                               |                         |          |                        |
|                                                                             |                                                                                          |                     |                               |                         |          |                        |
|                                                                             |                                                                                          |                     |                               |                         |          |                        |
|                                                                             |                                                                                          |                     |                               | ≑ Ayat ≑ Nilai ≑ Aksi ≑ |          |                        |
|                                                                             | baik pak, terima kasih                                                                   | rizki               |                               | $\circ$                 |          | √□                     |
| rizki<br>2016-11-17 07:30:17                                                | sudah bagus, lanjutkan                                                                   | zul                 | Al Maidah                     | 90                      | 90       | √□                     |
| 2016-11-17 07:27:24<br>rizki                                                | bgus                                                                                     | roy                 | Ali Imran                     | 12                      | 90       | €                      |
| rizki<br>2016-11-17 07:23:55                                                | bagus                                                                                    | roy                 |                               | 22                      | 90       | €                      |
| 2016-11-17 07:08:40<br>rizki                                                | hafalannya sudah bagus, silahkan d perbaikilagi ya                                       | roy                 | Al Bagarah                    | $\overline{3}$          | 89       | √□                     |
| rizki<br>2016-11-16 20:35:07                                                | ok                                                                                       | roy                 | Al Anbiya'                    | $\Delta$                | 89       | $\mathcal{F}$          |
| siswa1                                                                      | baik pak, terima kasih pak akan di perbaiki ke depannya                                  | rizki               | Al Bagarah                    | 6                       |          | €                      |
| rizki                                                                       | Bacaan nya di perbaiki lagi ya zul                                                       | zul                 | Ali Imran                     |                         | 90       | √□                     |
| siswa1                                                                      | Terima kasih pak                                                                         | rizki               | Al Fatihah                    |                         |          | √Û                     |
| rizki11@gmail.com                                                           | Bagus                                                                                    | zul11               | Al Fatihah                    | $\mathcal{A}$           | 85       | $\sqrt{2}$             |
|                                                                             | 2016-11-15 00:07:27<br>2016-11-15 00:05:27<br>2016-11-15 00:01:00<br>2016-11-14 23:53:53 | a.                  | Showing 1 to 10 of 18 entries |                         | Previous | $\overline{2}$<br>Next |

**Gambar 4.14** Halaman Catatan

# **4. Implementasi Halaman Murid**

Halaman Murid adalah halaman admin untuk menyimpan data siswa. Untuk halaman ini adalah daftar yang keluar untuk *user* level 2, yaitu siswa. Terdapat kolom ID, NIS, Nama, Ortu, Tanggal Daftar, dan Aksi, seperti terlihat pada Gambar 4.15.

| <b>Monitoring Alquran</b>    | <b>谷 Home</b> > Siswa   |                             |             |             |                     |                  | $\begin{array}{c}\text{Wekome}\\ \text{admin}\end{array} \blacktriangleright$ |
|------------------------------|-------------------------|-----------------------------|-------------|-------------|---------------------|------------------|-------------------------------------------------------------------------------|
|                              |                         | Siswa » Data Siswa          |             |             |                     |                  |                                                                               |
|                              | Tambah Data             |                             |             |             |                     |                  |                                                                               |
| <b>备</b> Beranda             |                         | Display 10 \$ records       |             |             |                     | Search:          |                                                                               |
| $\equiv$ Catatan             | ID                      | NIS                         | $\div$ Nama | $\div$ Ortu | # Tgl Daftar        | $\div$ Action    | ٠                                                                             |
| $\frac{1}{\mathbf{P}}$ Murid |                         | 12222                       | roy         |             | 2016-11-13 20:35:26 | $\mathcal{S}$ in |                                                                               |
| $\boxed{0}$ Guru             | $\sqrt{2}$              | 12                          | siswa1      | Joko        | 2016-11-13 04:50:29 | €                |                                                                               |
| <b>[0]</b> Orang Tua         | $\overline{\mathbf{3}}$ |                             | zul         |             | 2016-11-11 04:59:51 | √□               |                                                                               |
| $\bigcup$ Logout             | 4                       |                             | zul11       |             | 2016-11-11 05:39:19 | 产自               |                                                                               |
|                              |                         | Showing 1 to 4 of 4 entries |             |             |                     | Previous         | Next                                                                          |

**Gambar 4.15** Halaman Siswa

#### **5. Implementasi Halaman Guru**

Halaman Guru adalah halaman admin untuk menyimpan data guru. Untuk halaman ini adalah daftar yang keluar untuk *user* level 3, yaitu guru. Terdapat kolom ID, Nama, Email, HP, Tanggal Daftar, dan Aksi, seperti terlihat pada Gambar 4.16.

| <b>Monitoring Alguran</b> |                |                             |                       |            |                                    | Welcome<br>admin1 |
|---------------------------|----------------|-----------------------------|-----------------------|------------|------------------------------------|-------------------|
|                           | A Home > Guru  |                             |                       |            |                                    |                   |
|                           |                | GUI » Data Guru             |                       |            |                                    |                   |
|                           | Tambah Data    |                             |                       |            |                                    |                   |
| Beranda                   |                | Display $10 \times$ records |                       |            | Search:                            |                   |
| $\equiv$ Catatan          | ÷              |                             |                       |            |                                    |                   |
| Murid                     | ID             | $\div$<br>Nama              | Email                 | $\div$ HP  | # Tgl Daftar<br>$\hat{\mathbf{v}}$ | Action<br>٠<br>√□ |
| $\Theta$ Guru             |                | azriell                     | azriell@gmail.com     | 3353515152 | 2016-09-22 13:14:19                |                   |
|                           | $\overline{2}$ | mentor                      | mentor@gmail.com<br>- | 0908988    | 2016-09-23 15:15:49                | √□                |
| 0 Orang Tua               | $\mathbf{3}$   | mentor1                     | mentor1@gmail.com     | 2251613    | 2016-09-23 16:25:44                | √□                |
| <b>U</b> Logout           | $\overline{4}$ | mukidi                      | mukidi@gmail.com      | 341512521  | 2016-09-24 09:44:25                | √□                |
|                           | 5              | rizki                       | rizki@imastudio.co.id | -<br>12345 | 2016-11-13 17:54:31                | √□                |
|                           | 6              | ump123                      | ump123@gmail.com      | 8998009    | 2016-09-22 16:08:58                | √□                |
|                           |                | Showing 1 to 6 of 6 entries | $\sim$<br>TO.         |            | Previous                           | Next<br>-1        |

**Gambar 4.16** Halaman Guru

ĐT.

# **6. Implementasi Halaman Orang Tua**

Halaman Orang Tua adalah halaman admin untuk menyimpan data orang tua. Terdapat kolom Nomor, Nama, No HP, dan Aksi, seperti terlihat pada Gambar 4.17.

| <b>Monitoring Alquran</b> |                             |                          | die vooral      | Welcome $\frac{1}{\sqrt{2}}$ |
|---------------------------|-----------------------------|--------------------------|-----------------|------------------------------|
|                           | <b>俗 Home</b> > Orang Tua   | <b>SCENT MODERAD TOP</b> |                 |                              |
|                           | Orang Tua » Data Orang Tua  |                          |                 |                              |
|                           | Tambah Data                 |                          |                 |                              |
| <b>各</b> Beranda          | Display   10   \$   records |                          |                 | Search:                      |
| $\equiv$ Catatan          | <b>No</b>                   | $\div$ Nama              | $\approx$ No Hp | $\div$ Action                |
| Murid                     |                             | Joko                     | 081             | $\ell$                       |
| $[0]$ Guru                | $\overline{2}$              | Rini                     | 082             | €                            |
| 0 Orang Tua               | Showing 1 to 2 of 2 entries |                          |                 | Previous<br>Next             |
| $b$ Logout                |                             |                          |                 |                              |
|                           |                             |                          |                 |                              |
|                           |                             |                          |                 |                              |

**Gambar 4.17** Halaman Orang Tua

## **4.3 Implementasi Pengujian Aplikasi Oleh Pengguna**

Pada tanggal 18 November 2016, peneliti melakukan pengujian aplikasi dengan perwakilan tiga orang guru, yaitu Ustadz Ahmad Burhani, Ustadz Darlin, dan Usadz Brian, serta perwakilan 3 orang tua siswa dengan memberikan kuisioner kepuasan pengguna terhadap aplikasi. Pertanyaan untuk guru dan orang tua siswa ada yang berbeda. Pertanyaan kuisioner seperti di bawah ini :

- a. Kuisioner untuk responden guru
	- 1. Bagaimana tingkat kepuasaan Bapak/Ibu sehubungan dengan kemudahan Aplikasi Monitoring Hafalan Alquran

Dari 3 guru, dua responden menjawab Memuaskan (M), dan satu responden menjawab Sangat Memuaskan (SM).

- 2. Bagaimana tingkat kepuasaan Bapak/Ibu terhadap tampilan Aplikasi Monitoring Hafalan Alquran Dari 3 guru, ketiganya menjawab Memuaskan (M)
- 3. Bagaimana tingkat kepuasan Bapak/Ibu terhadap efisiensi pekerjaan dengan adanya Aplikasi Monitoring Hafalan Alquran Dari 3 guru, ketigaya menjawab Memuaskan (M)
- 4. Bagaimana tingkat kepuasaan Bapak/Ibu terhadap efektivitas pekerjaan dengan adanya Aplikasi Monitoring Hafalan Alquran Dari 3 guru, satu responden menjawab Memuaskan (M), dan dua responden menjawab Sangat Memuaskan (SM).
- 5. Bagaimana tingkat kepuasaan Bapak/Ibu terhadap fitur yang disajikan pada Aplikasi Monitoring Hafalan Alquran Dari 3 guru, dua responden menjawab Memuaskan (M), dan satu responden menjawab Tidak Memuaskan (TM).
- b. Kuisioner untuk responden orang tua
	- 1. Bagaimana tingkat kepuasaan Bapak/Ibu sehubungan dengan kemudahan Aplikasi Monitoring Hafalan Alquran

Dari 3 orang tua, satu responden menjawab Memuaskan (M), dan dua responden menjawab Sangat Memuaskan (SM).

2. Bagaimana tingkat kepuasaan Bapak/Ibu terhadap tampilan Aplikasi Monitoring Hafalan Alquran

Dari 3 orang tua, satu responden menjawab Memuaskan (M), dan dua responden menjawab Sangat Memuaskan (SM).

- 3. Bagaimana tingkat kepuasan Bapak/Ibu terhadap efisiensi pekerjaan dengan adanya Aplikasi Monitoring Hafalan Alquran Dari 3 orang tua, satu responden menjawab Memuaskan (M), dan dua responden menjawab Sangat Memuaskan (SM).
- 4. Bagaimana tingkat kepuasaan Bapak/Ibu terhadap efektivitas pekerjaan dengan adanya Aplikasi Monitoring Hafalan Alquran Dari 3 orang tua, ketiganya menjawab Memuaskan (M)
- 5. Bagaimana tingkat kepuasaan Bapak/Ibu terhadap fitur yang disajikan pada Aplikasi Monitoring Hafalan Alquran Dari 3 orang tua, ketiganya menjawab Memuaskan (M)
- 6. Bagaimana tingkat kepuasaan Bapak/Ibu terhadap pemantauan perkembangan putra/putri dalam menghafal Alquran dengan Aplikasi Monitoring Hafalan Alquran

Dari 3 orang tua, ketiganya menjawab Memuaskan (M)

Selama peneliti melakukan pengujian aplikasi ada beberapa masukan dari guru yaitu agar fitur progres hafalan disesuaikan dengan metode di sekolah yaitu terdapat progres mengulang, membaca, dan menghafal

# **4.4 Kelebihan dan Kekurangan Aplikasi**

Kelebihan aplikasi:

- 1. Aplikasi dapat menyimpan progres hafalan siswa
- 2. Aplikasi dapat menjadi sarana komunikasi antara orang tua dan guru Kekurangan aplikasi :

Tidak ada notifikasi jika catatan sudah dibaca dan jika ada pesan baru masuk.

Setelah menggunakan Aplikasi Monitoring Hafalan Alquran, berikut merupakan alur yang diterapkan di SDIT Luqman Al Hakim Sleman pada Gambar 4.18

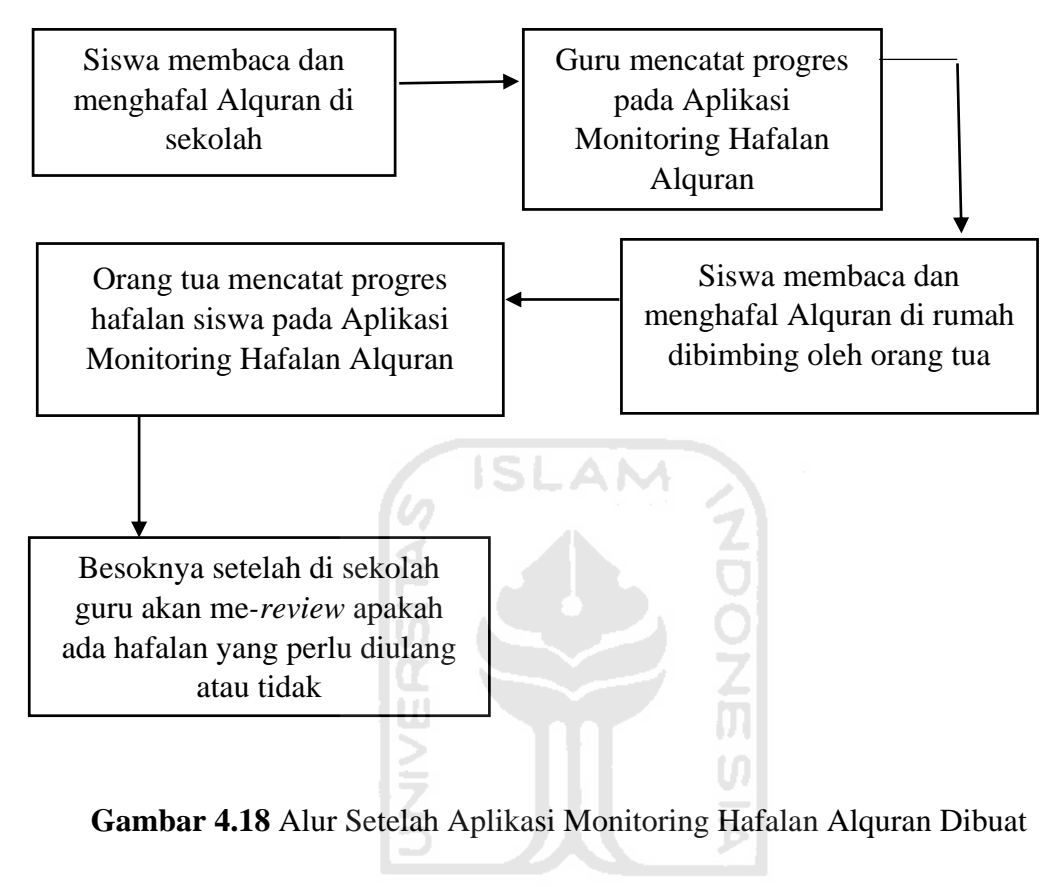

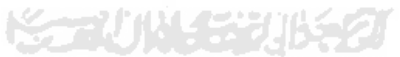

#### **BAB V**

#### **KESIMPULAN DAN SARAN**

#### **5.1 Kesimpulan**

Berdasarkan hasil penelitian, analisis, perancangan aplikasi, dan pembuatan aplikasi sampai dengan tahap penyelesaian, dapat diambil kesimpulan antara lain :

- 1. Aplikasi telah dibuat sesuai dengan perancangan yaitu dengan mencakup menyimpan progres hafalan, menilai hafalan, dan memberikan catatan terhadap hafalan siswa.
- 2. Aplikasi mampu menjadi sarana komunikasi khusus untuk memantau perkembangan siswa dalam menghafal Alquran.
- 3. Setelah dilakukan pengujian, responden menyatakan puas terhadap efektivitas dan efisiensi pekerjaan dengan adanya aplikasi yang dibangun.

#### **5.2 Saran**

Berdasarkan kekurangan dan keterbatasan yang ada pada Aplikasi Bergerak untuk Kartu Monitoring Hafalan Alquran Berbasis Android., maka bagi pengembang disarankan :

1. Pencatatan data agar lebih lengkap dan dapat diupdate setiap tahun ajaran baru.

2. Untuk peneliti selanjutnya agar mengembangkan aplikasi ini dikarenakan alur dan materi menghafal yang diperbaharui dari pihak sekolah.

## **DAFTAR PUSTAKA**

Akbarul, Arif. 2012. *24 Jam Pintar Pemrograman Android.* Yogyakarta. C.V Andi Offset

Maki, Zaini. 2012. *Keutamaan-keutamaan Menghafal Alquran*. Sukabumi. Ponpes Nurul Huda

*Quran MP3 and Audio Recitation. quranicaudio.com.* Diakses pada tanggal 10 Oktober 2016

Rubin, Frances. 1995. *A Basic Guide to Evaluation for development Workers.* London. Oxfam Production

Safaat , Nasrudin. 2011. *Pemrograman Aplikasi Mobile Smartphone dan Tablet PC Berbasis Android*. Bandung. Informatika Bandung

Suhendar, Hariman Gunadi. 2002. *Visual Modeling Menggunakan UML dan Rational Rose*. Bandung. Informatika Bandung

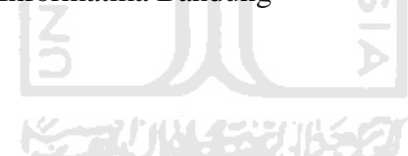